# $CT$   $B$

# **OTOBO Installation Guide**

**Release 11.0**

**Rother OSS GmbH**

**5 13, 2024**

### $\Box\Box$

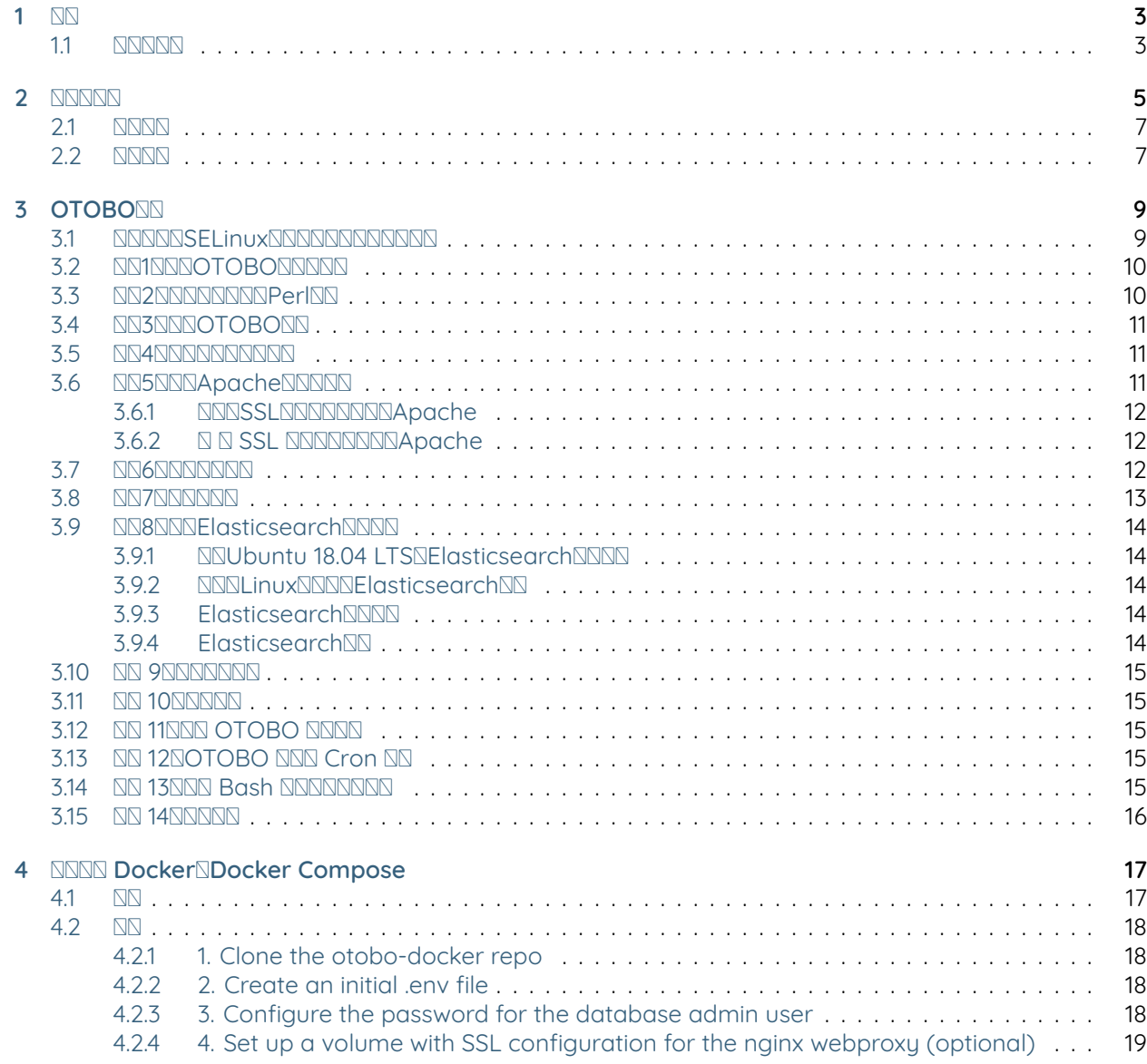

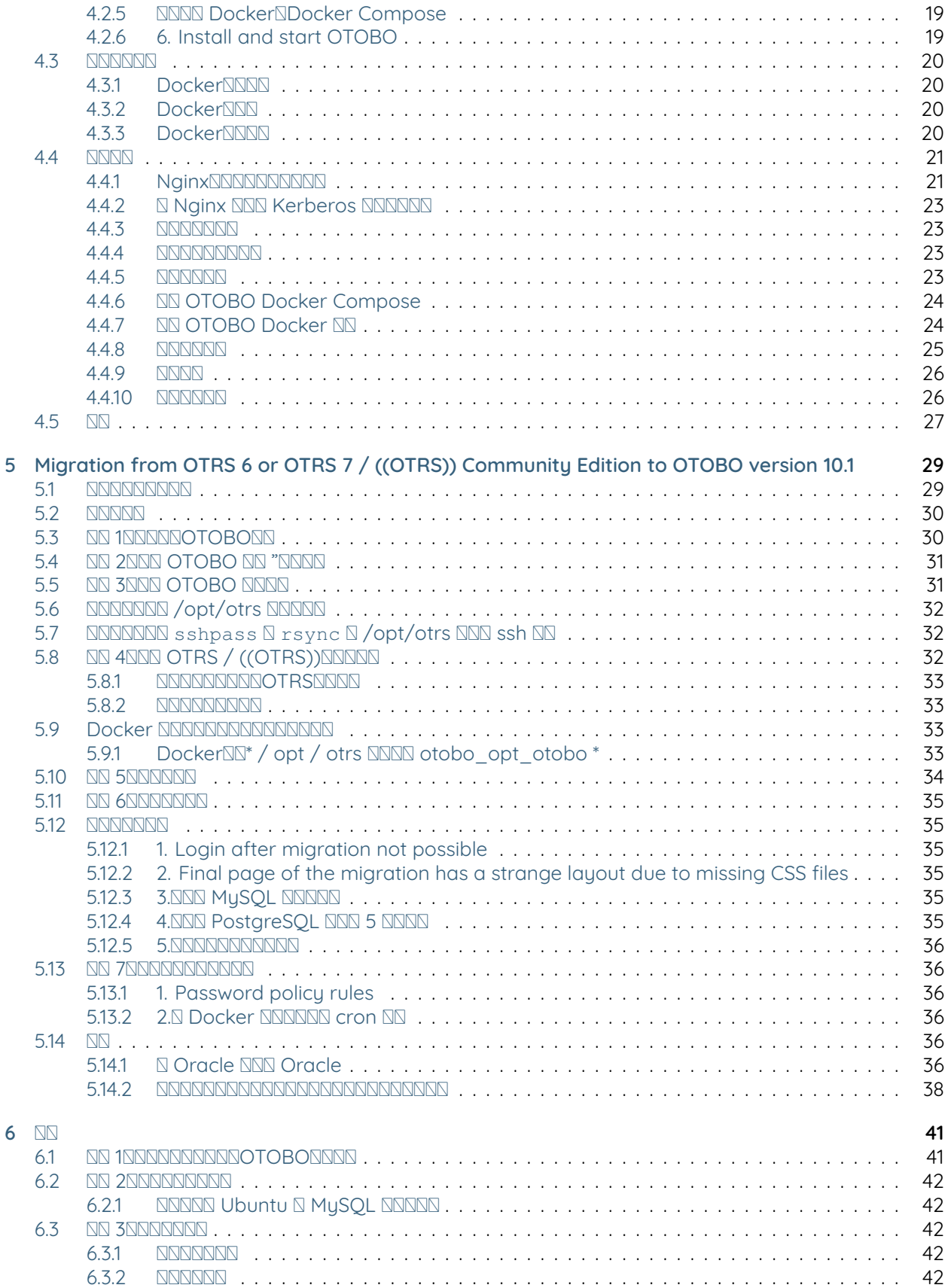

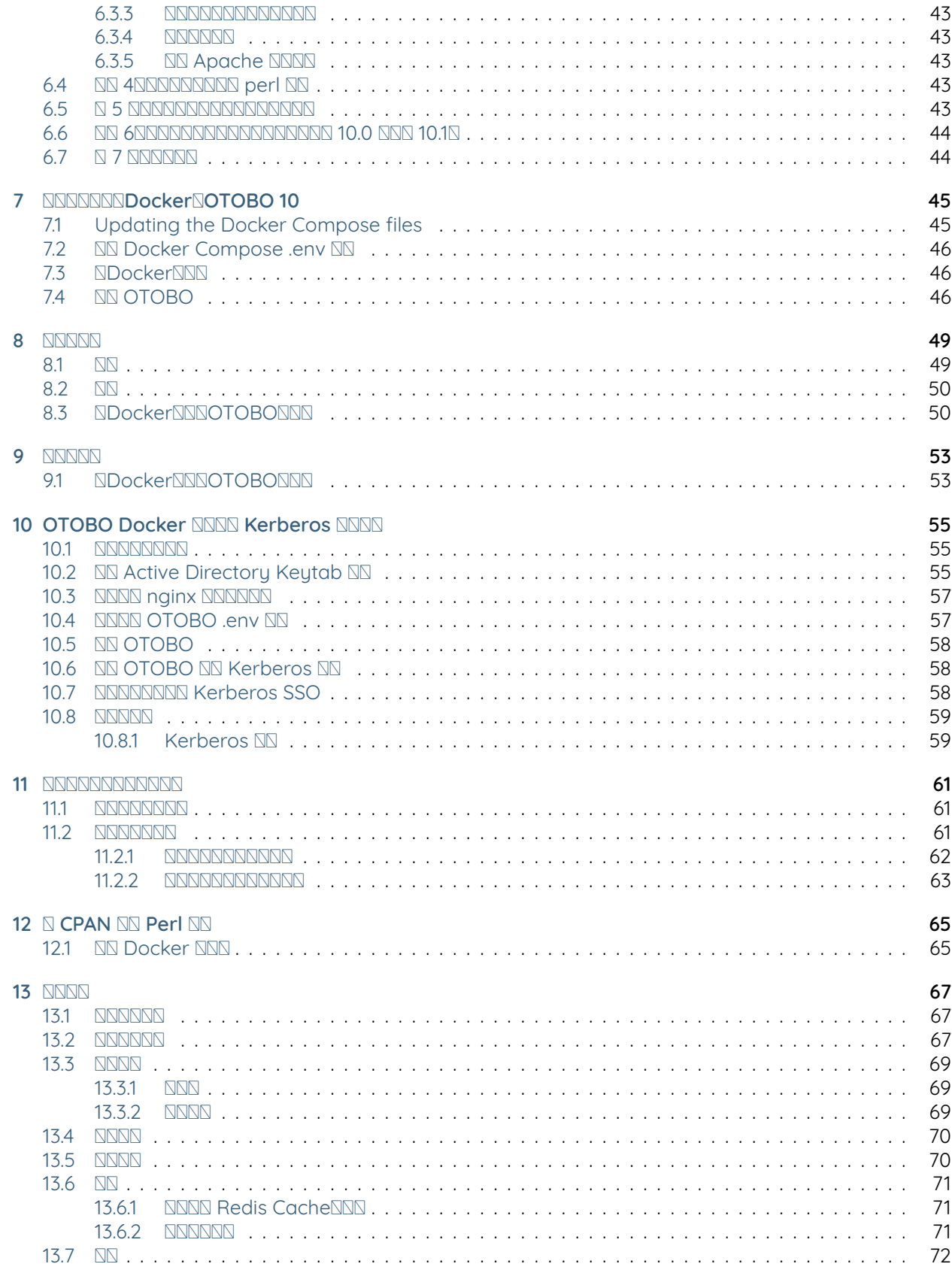

**[14](#page-78-0)  73**

# 

ffffffffffffffOTRS AG(<https://otrs.com>), Zimmersmühlenweg 11, 61440 Oberursel, Germany.

Copyright © for modifications and amendments 2019-2022 ROTHER OSS GmbH [\(https://otobo.de](https://otobo.de)), Oberwalting 31, 94339 Leiblfing, Germany

OTRSffffffffGNUffffffffffffffffffffff1.3ffffffffffffffffffffffffffffffffffffffffffffffffffffffffffffffffffffffffffffffffffffffffffffffffffff'GNUffffffffffff

Rother OSSffffffffGNUffffffffffffffffffffff1.3ffffffffffffffffffffffffffffffffffffffffffffffffffffffffffffffffffffffffffffffffffffffffffffffGNUffffffffffff

ffffffffRother OSS GmbH, [\(https://otobo.de\)](https://otobo.de), Oberwalting 31, 94339 Leiblfing, Germany.

**NNOTRSAG (original version), Rother OSS GmbH ([https://otobo.de\)](https://otobo.de)N** 

## CHAPTER 1

 $NT$ 

#### <span id="page-8-0"></span>OTOBOffffffffffffffffffffffffffffffffffffffffffffffffffffffffffffffffffffffffffffffffGNUffffffffffffffffGPLffffffffffffffffffffffffLinuxffffffffffffffffff

### <span id="page-8-1"></span>**1.1**

ffffffffffffffffffffffffffffffffffOTOBOffffffffffffffffff

ffffffffffffffffffffffffffffffffffffffffffffffffffffffffffffffffffffffffffffff

ffffffffffffffffffffffffffffffff''username> command-to-execute''ffffffffffffffffffffffffffffffffffffffffffffffffffffffffffffffffffffffff''root>"ffffffffffffffffffrootffffffffffffffffffffffffffffffffff"ʻotobo>"ffffffffffffffffOTOBOffffffffffffffffffff

**Warning:** ffffffffffffffffffffffffffffffffffffffff''username>'' ffffffffffffffffffffffffffffff

rd OTOBO ffrequety / opt/otoborde OTOBO frequentional finantional otoborge otobo

root> ln -s /path/to/otobo /opt/otobo

## CHAPTER 2

**NNNNR** 

<span id="page-10-0"></span>OTOBO ENENENENEN Linux ENE Unix ENENENEN OpenBSD E FreeBSDENENEN Microsoft Windows ENE **OTOBON** 

ffffffffffffffffffffffffffffffffffffffffffffffff OTOBOffffffffffffffffffffffffffffffffffffffffffffffffffffffffffffffffffffffffffffffffffffffffffffffffffffffffffffffffffffffffff

ffffffOTOBO ffffffff Docker ffffffffff Docker ffffffffffffffffffffffffffffffffffffffffffffff Kubernetes ffffffffffffffffffffff

OTOBO ffffffffffffffffffff Perl ffffffff CPAN ffffff Perl ffffffffffffffffffffff Perl ffffffffffffffffffffffffffffffrpmffyastffaptgetNNNNNNNNNNNNNNNNNNNN

otobo> /opt/otobo/bin/otobo.CheckModules.pl --inst

 $F$ 

otobo> /opt/otobo/bin/otobo.CheckModules.pl --list | more

**NNrootNNNNNNNNNNNNNNNNNNNNNNNNNNNN** 

ffffffffffffffffffffffffffffffffffffffffffffffffffffffffffffffffffffffff

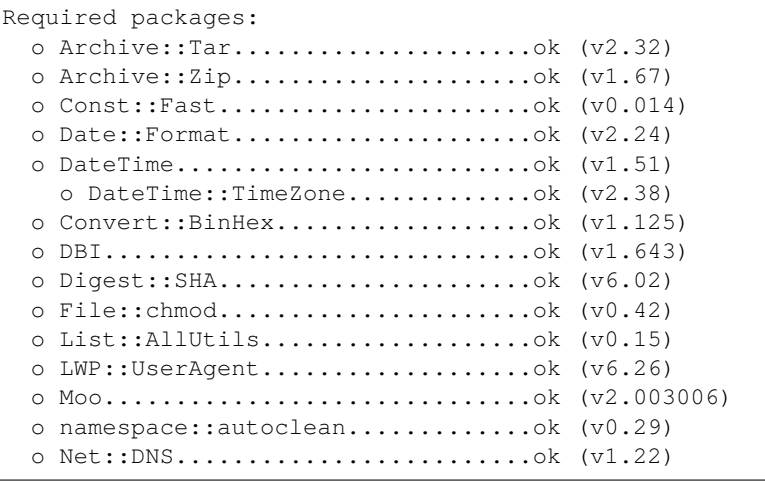

```
o Net::SMTP::SSL...................ok (v1.04)
  o Path::Class......................ok (v0.37)
  o Sub::Exporter....................ok (v0.987)
  o Template::Toolkit................ok (undef)
  o Template::Stash::XS..............ok (undef)
  o Text::CSV........................ok (v1.95)
  o Text::Trim.......................ok (v1.04)
  o Time::HiRes......................ok (v1.9760)
  o Try::Tiny...........................ok (v0.30)o URI..............................ok (v1.71)
  o XML::LibXML......................ok (v2.0207)
  o YAML::XS.........................ok (v0.81)
  o Unicode::Collate.................ok (v1.27)
  OCGI::PSGI...........................ok (v0.15)o DBIx::Connector..................ok (v0.56)
 o Path::Class......................ok (v0.37)
  o Plack............................ok (v1.0047)
 o Plack::Middleware::ForceEnv......ok (v0.02)
 o Plack::Middleware::Header........ok (v0.04)
  o Plack::Middleware::Refresh.......ok (undef)
  o Plack::Middleware::ReverseProxy..ok (v0.16)
 o Plack::Middleware::Rewrite.......ok (v2.101)
  o SOAP::Transport::HTTP::Plack.....ok (v0.03)
Recommended features for setups using apache:
 o ModPerl::Util....................ok (v2.000011)
Database support (installing one is required):
 o DBD::mysql.......................ok (v4.050)
Various features for additional functionality:
 o Encode::HanExtra.................ok (v0.23)
 o Net::LDAP........................ok (v0.66)
 o Crypt::Eksblowfish::Bcrypt.......ok (v0.009)
 o XML::LibXSLT.....................ok (v1.99)
 o XML::Parser......................ok (v2.46)
Features enabling communication with a mail-server:
 o Net::SMTP........................ok (v3.11)
  o Mail::IMAPClient.................ok (v3.42)
 o Authen::SASL.....................ok (v2.16)
 o Authen::NTLM.....................ok (v1.09)
 o IO::Socket::SSL..................ok (v2.067)
Optional features which can increase performance:
 o JSON::XS.........................ok (v4.02)
  o Text::CSV_XS.....................ok (v1.41)
Required packages if you want to use PSGI/Plack (experimental and advanced):
 o Gazelle..........................ok (v0.49)
  o Linux::Inotify2..................ok (v2.2)
  o Plack::App::File.................ok (undef)
```
### <span id="page-12-0"></span>**2.1**

ffffffffffffffffffffffffffOTOBOffffffffffffffff OTOBOffffffffffffffffffffffffffffffffffffffffffffffffffffffffffffffffffffffffffffffffffffffffffffff ffffffffffffffffffffffffffffffff\*\*ffff\*\*ffffffffffffff

- $\bullet$   $\mathbb{Q}$ CPU
- 4 GB  $N$
- $\cdot$  10 GB  $N$

ffffffffffffffffffffffffffffffffffff\*\*ffff\*\*ffffffffffffff

- 3 GHz Xeon NNNN CPU
- 8 GB ffff ffffff 16 GBff
- $\cdot$  40 GB  $NND$

**Note:** ffffffffffffffOTOBOffffffffffffffffffffffffffffffffffffffOTOBOffffff

### <span id="page-12-1"></span>**2.2 NNNN**

#### **Perl**

- $\cdot$  Perl 5.24.0 NNNNN
- $NSPFf/$ opt/otobo/bin/otobo.CheckModules.pl"NNPerINN

#### **NNNNN**

• Apache HTTP  $N\gg 2.4$   $N$ 

#### $\Box$

- MySQL 5.6NNNNN
- MariaDB
- PostgreSQL 9.2 NNNNN
- Oracle 10g NNNN

#### $\overline{N}$

- Elasticsearch 7.xffffffffffffffffffffffffff
- RedisNNNNN
- nginx NNNNNNNNNNNNNNNNNNN SSL NNNNNN

#### **NNNNN**

- $\mathbb{N}$  Safari
- $\mathbb{N}$  Chrome
- **NN** Internet Explorer 11
- $\mathbb{N}$  Edge
- Mozilla Firefox

• **NNNNNJavaScriptNNNNNN** 

## CHAPTER 3

### **OTOBONN**

<span id="page-14-0"></span>ffffffffffOTOBOffffffffffffffffffffffffffffff

ffffffffffffffffffffffffffffffffffffOTOBOffffffffffffffffffffffffffffffffffffffffff

**Note:** ff OTOBO 10.0.7 ffffffffffffffffffff Docker ff Docker Compose ffffff OTOBOffffffffffffffff Docker ffffffffffffffffffffffffff ElasticsearchffRedis Cache ffffffffffffffffffffffffffffffffffffffffffffffffffffffffffffffffffff Docker ffffffffffffffffff <https://doc.otobo.org/manual/installation/10.1/en/content/installation-docker.html> ff

### <span id="page-14-1"></span>**3.1 NNNNSELinux**NNNNNNNNNNNN

**Note:** ffffffffffffffSELinuxffffffffffffffffffOTOBOffffffffffffff

ffffffffffffffSELinuxffffffffffffffffffffffffffffffffffffffffffff''sestatus'' ff getenforce ff

NN"sestatus" NNNNSELinuxNNNNNNNNNSELinuxNNNNNNN"NNN"NNNSELinuxNNNNNNNNNNNNN"NNNSELinuxNNNNNNN

 $NNNNNRHEL/CentOS/FedoraNNSELinux$ 

1.  $f''/etc/selinux/config''NNNN SELINUX=disabledN$ 

```
# This file controls the state of SELinux on the system.
# SELINUX= can take one of these three values:
# enforcing - SELinux security policy is enforced.
# permissive - SELinux prints warnings instead of enforcing.
# disabled - No SELinux policy is loaded.
SELINUX=disabled
# SELINUXTYPE= can take one of these two values:
# targeted - Targeted processes are protected,
# mls - Multi Level Security protection.
SELINUXTYPE=targeted
```
2. NNNNNNNNNNNNNNN" getenforce "NNNNNNNN" NN "N

```
root> getenforce
Disabled
```
### <span id="page-15-0"></span>**3.2 NN1NNNOTOBONNNNN**

 $\Delta$ https://ftp.otobo.org/pub/otobo/ $\Delta$ NNNNOTOBONNNNNNNNNNNNNNN"tar" $\Delta$ NNNNNNNN"/root/otoboupdate"N

```
root> mkdir /opt/otobo-install && mkdir /opt/otobo # Create a␣
,→temporary install directory
root> cd /opt/otobo-install # Change into␣
,→the update directory
root> wget https://ftp.otobo.org/pub/otobo/otobo-latest-10.1.tar.gz # Download he␣
,→latest OTOBO 10 release
root> tar -xzf otobo-latest-10.1.tar.gz # Unzip OTOBO
root> cp -r otobo-10.x.x/* /opt/otobo # Copy the␣
,→new otobo directory to /opt/otobo
```
### <span id="page-15-1"></span>**3.3 NN2NNNNNNNPerINN**

ffffffffffffffffffffffffffffffffffffffffffffffCPANffffffffffffffffffffffffffffffffffffff

**Note:** ff Debian ffffffffffffffffffffffffffffff perl ffffffff

```
apt-get install -y libarchive-zip-perl libtimedate-perl libdatetime-perl libconvert-
,→binhex-perl libcgi-psgi-perl libdbi-perl libdbix-connector-perl libfile-chmod-perl␣
,→liblist-allutils-perl libmoo-perl libnamespace-autoclean-perl libnet-dns-perl␣
,→libnet-smtp-ssl-perl libpath-class-perl libsub-exporter-perl libtemplate-perl␣
,→libtext-trim-perl libtry-tiny-perl libxml-libxml-perl libyaml-libyaml-perl libdbd-
,→mysql-perl libapache2-mod-perl2 libmail-imapclient-perl libauthen-sasl-perl␣
,→libauthen-ntlm-perl libjson-xs-perl libtext-csv-xs-perl libpath-class-perl libplack-
,→perl libplack-middleware-header-perl libplack-middleware-reverseproxy-perl␣
,→libencode-hanextra-perl libio-socket-ssl-perl libnet-ldap-perl libcrypt-eksblowfish-
,→perl libxml-libxslt-perl libxml-parser-perl libconst-fast-perl
```

```
root> perl /opt/otobo/bin/otobo.CheckModules.pl -list
Checking for Perl Modules:
  o Archive::Tar.....................ok (v1.90)
  o Archive::Zip.....................ok (v1.37)
  o Crypt::Eksblowfish::Bcrypt.......ok (v0.009)
...
```
Note: SANOTOBOSANNANNSTANTNANNANNPerlANT'version"SANANANANNANNANNANNANANRHELANANNANANANRPerl **''**perl-core''ffffffff

ffffffffCPANffffLinuxffffffffffffffffffffffffffffffffffffffffffffffff

ffffffffffffffffffffffffffffffffffffffffffffffffffffffffffffffffff

root> /opt/otobo/bin/otobo.CheckModules.pl --inst

**Note:** ffffffffffffffffffffffffffffffffffffffffffffffOTOBOffffffffffffffffffffffffffCheckModules.pl ffffffffffffffffffffffffff

### <span id="page-16-0"></span>**3.4 <b>AN3NNOTOBON**

ffffffffffffffffffffffffffffffffOTOBOffffff

root> useradd -r -U -d /opt/otobo -c 'OTOBO user' otobo -s /bin/bash

ffffffffffffffffffffffffffffffffffffffffffffffffffOTOBOffffffffffff

```
root> usermod -G www-data otobo
(SUSE=www, Red Hat/CentOS/Fedora=apache, Debian/Ubuntu=www-data)
```
### <span id="page-16-1"></span>**3.5 NN4NNNNNNNNN**

ffffffOTOBOffffffffffffffff''\$OTOBO\_HOME/Kernel/Config.pm.dist''ffffffffffffffffffffffffffffff''.dist'' ffffffffffffff

root> cp /opt/otobo/Kernel/Config.pm.dist /opt/otobo/Kernel/Config.pm

### <span id="page-16-2"></span>**3.6 <b>ND5NNApacheNNNN**

ffffffffffffffffApache2ffffffffffffmod\_perlffffffffffffffffffffffffffffffffffffffffffffffffffffffffffffffffffffLinuxffffffffffffApacheffffffffffffffff

```
# RHEL / CentOS:
root> yum install httpd mod_perl
# SuSE:
root> zypper install apache2-mod_perl
# Debian/Ubuntu:
root> apt-get install apache2 libapache2-mod-perl2
```
Apache ffffffffffffffffffffffffffffffffffffffffffffffff OTOBO ffffffffffff **mpm\_prefork** ffffffffffff Apache ffffffffffffffffff  $a2$ dismod  $\Box$  a2enmod  $\Box$  $\Box$  $\Box$  $\Box$  $\Box$  $\Box$  $\Box$ 

```
root> # check which MPM is active
root> apache2ctl -M | grep mpm_
```
ff mpm\_prefork ffffffffffffffffffff

**NNNNNNNNNNNN** mpm\_eventN

```
root> a2dismod mpm_event
```
**NNNNN MPMNNNN** mpm\_workerN

root> a2dismod mpm\_worker

#### **NNNN** mpm\_preforkN

root> a2enmod mpm\_prefork

ffffffffffffffffffffffOTOBO ffffffffffffff Apache ffffffffffffffffffffffffffffffffffffffffff a2enmod ffffffffffffffffffffffffff

```
root> a2enmod perl
root> a2enmod deflate
root> a2enmod filter
root> a2enmod headers
```
**Note:** ffffffffffffffffffffffffApacheffffffffffffffffffffffffffffffffffffffffffffffffffffffffffffffffffffffffffffffffffffffffffffffffffffffffffffffffffffffffffff

ffffffffApacheffffffffffffff''conf.d''ffffffffLinuxffffffffffffff''/etc/apache'' ffff **''**/etc/apache2''ffffffffffffffffff

#### <span id="page-17-0"></span>**3.6.1 <b>NNSSLNNNNNNNNApache**

ffffffffff /opt/otobo/scripts/apache2-httpd.include.conf ffffff apache sites-available ffffffffffffffffffffffffffffffffffffffffffffffffffffff

```
# Debian/Ubuntu:
root> cp /opt/otobo/scripts/apache2-httpd.include.conf /etc/apache2/sites-available/
,→zzz_otobo.conf
root> a2ensite zzz_otobo.conf
root> systemctl restart apache2
```
#### <span id="page-17-1"></span>**3.6.2 SSL Apache**

 $NNNN$ /opt/otobo/scripts/apache2-httpd-vhost-80.include.conf``/opt/otobo/scripts/apache2httpd-vhost-443.include.conf" NNNApacheN" sites-available "NNNN

```
# Debian/Ubuntu:
root> cp /opt/otobo/scripts/apache2-httpd-vhost-80.include.conf /etc/apache2/sites-
,→available/zzz_otobo-80.conf
root> cp /opt/otobo/scripts/apache2-httpd-vhost-443.include.conf /etc/apache2/sites-
,→available/zzz_otobo-443.conf
```
ffffffffffffffffffffffffffffffffffffSSLffffffffffffffffffffffffOTOBO Apacheffffff

```
root> a2ensite zzz_otobo-80.conf
root> a2ensite zzz_otobo-443.conf
```
ffffffffffffffffffffffffffffffffffffffffffffffffffffffffffffffffffffffffffffffffffffffffff

root> systemctl restart apache2

### <span id="page-17-2"></span>**3.7 NN6NNNNNNN**

ffffffffffffffffffffOTOBOffffffffffffffffffffffffffffffffffffffffffffffffffff

root> /opt/otobo/bin/otobo.SetPermissions.pl

### <span id="page-18-0"></span>**3.8 NN7NNNNNN**

ffffffffffffffffffffffffffffffffffffffffLinuxffffffffffMySQLffffMariaDBffffffffffffPostgreSQLffffOracleff

ffffffffffffffffffffffffffffffffffffffffffffffffLinuxffffffffffMySQLffffffffffffffffff

```
# RHEL / CentOS:
root> yum install mysql-server
```

```
# SuSE:
root> zypper install mysql-community-server
```

```
# Debian/Ubuntu:
root> apt-get install mysql-server
```
**NNN WYSQLNNNNNNNNNNNNN** 

ffMySQL 5.7ffffffffffffffffffffffffffffffffffffffffffffffffffOTOBOffffffffffffffffffffffffffffffffffffffff ffffffffffMySQLffffffffffffffffffffffffffffffff''root'' ffffffff

```
root> mysql -u root
root> ALTER USER 'root'@'localhost' IDENTIFIED WITH mysql_native_password BY
,→'NewRootPassword';
```
*NMariaDBM 10.1NNNNNNNNNNNN* 

```
root> mysql -u root
root> update mysql.user set authentication_string=password('NewRootPassword') plugin=
,→'mysql_native_password' where user='root';
```
ffffffffffffffffffffffffffffffffffff

```
root> mysql -u root
root> UPDATE mysql.user SET password = PASSWORD('NewRootPassword') WHERE user = 'root
,→';
root> UPDATE mysql.user SET authentication_string = '' WHERE user = 'root';
root> UPDATE mysql.user SET plugin = 'mysql_native_password' WHERE user = 'root';
```
NOTOBONNNNNNNNNNNNNNNNNNNN

**Note:** ffffffffffffffffMySQLffffffffffffffffffffffffffffffffff''[mysqld]'' ffffffMySQLffffffffffffff''/etc/my.cnf''ff/etc/ mysql/my.cnf $N$ /etc/mysql/mysql.conf.d/mysqld.cnf $N$ 

 $max$  allowed packet = 64M innodb\_log\_file\_size = 256M

**NAUSOL 8.0NNNNNNNNNNNNNNN** 

```
query_cache_size = 32M
```

```
ffffffffffffffffMySQLffffffffffffffffffffffffffffffffff''[mysqld]'' ffffffMySQLffffffffffffff''/etc/my.cnf''ff/etc/mysql/
my.cnf \overline{\mathbb{N}} /etc/mysql/mysql.conf.d/mysqld.cnf\overline{\mathbb{N}}
```
 $max$  allowed packet = 64M

ffffffffffffffffffffffffff''mysqltuner'' ffffffffffffffffffffffGithub **''**<https://github.com/major/MySQLTuner>perl''NNNNNNNNNNNNNNDebianNUbuntuNNNNNN

root> apt-get install mysqltuner

**FINNANNANNET** 

root> mysqltuner --user root --pass NewRootPassword

### <span id="page-19-0"></span>**3.9 NN8NNNElasticsearchNNNN**

OTOBONNNNNElasticsearchNNNNNNNNNNNNNNNElasticsearchNOTOBONNNNNNNNNNNNNNNNNNNNNNN

### <span id="page-19-1"></span>**3.9.1 Ubuntu 18.04 LTSElasticsearch**

**JDKNN** 

root> apt update root> apt install openjdk-8-jdk

#### Elasticsearch

```
root> wget -qO - https://artifacts.elastic.co/GPG-KEY-elasticsearch | sudo apt-key<sub>u</sub>
,→add -
root> echo "deb https://artifacts.elastic.co/packages/7.x/apt stable main" | sudo teeu
,→/etc/apt/sources.list.d/elastic-7.x.list
root> apt update
root> apt -y install elasticsearch
```
#### <span id="page-19-2"></span>**3.9.2 NNNLinuxNNNNElasticsearchNN**

FFF <https://www.elastic.co/guide/en/elasticsearch/reference/current/setup>.html

#### <span id="page-19-3"></span>**3.9.3 Elasticsearch**

**NNOTOBONNElasticsearchNNNNNN** 

```
root> /usr/share/elasticsearch/bin/elasticsearch-plugin install --batch ingest-
,→attachment
root> /usr/share/elasticsearch/bin/elasticsearch-plugin install --batch analysis-icu
```
### <span id="page-19-4"></span>**3.9.4 Elasticsearch**

ElasticsearchNNNNNNNNNNN

ffffffffffffffffffffffffffffffffffOTOBOffffffjvmffffffffffffffffffffffffff''/etc/elasticsearch/jvm.options''ffffffffffffffffffffJVMffffffffffffffffffffffffffffffffffffffffffff4GBffffffff

-Xms4g -Xmx4g

ffffffffffffffffffffffffffffffffffffffff4-10GBffffffffff

Note:  $N$ <sub>M</sub> [https://www.elastic.co/guide/en/elasticsearch/reference/current/setup.](https://www.elastic.co/guide/en/elasticsearch/reference/current/setup)html

ffffffffffffffffffElasticsearchffffffffffffffffffffffffffffffffffffffffffffffffffffffffffffffff

root> systemctl restart elasticsearch

### <span id="page-20-0"></span>**3.10 NN 9NNNNNNN**

ffff <http://localhost/otobo/installer.pl> ffffffffffffffffffff"localhost"ffffffffffffffffffffffffffffffffffffffffffffffffffffffffffffffffffff

### <span id="page-20-1"></span>**3.11 <b>NN 10**NNNNN

ffffffffffffffhttp://localhost/otobo/index.plffffffffffffffffffffff''root@localhost'' ffffffffffffffffffffffffffffffffffffff

### <span id="page-20-2"></span>**3.12 NN 11NNN OTOBO NNNN**

OTOBOffffffffffffffffffffOTOBOffffffffffffffffffffffffffffffffffffffcronffffffffffffffffffffffOTOBOffffffffffffffffffffffOTOBOffffffffffffffffffffffffffffffffffffGenericAgentffffff

```
otobo> /opt/otobo/bin/otobo.Daemon.pl start
```
### <span id="page-20-3"></span>**3.13 NN 12NOTOBO NNN Cron NN**

ff''/opt/otobo/var/cron/\*.dist''ffffffffffffffcronffffffffffffffffOTOBO Daemonffffffffffffffffffffffffffffffffffffffffffffffff".dist"ffffffffffffffffffff

```
root> cd /opt/otobo/var/cron/
root> for foo in *.dist; do cp $foo `basename $foo .dist`; done
root> cd /opt/otobo/
root> bin/Cron.sh start
```
ffffffffffffffffffffffffffffffffff

### <span id="page-20-4"></span>**3.14 NN 13NNN Bash NNNNNNNN**

ffffffffffOTOBOffffffffffffffffffffOTOBOffffffffffffffffffffffffffLinuxffffffffffffffffffffffffffffffffffffffffffffffffffffff ffffffffffffffffffff''bash-completion''ffffffffffffffffffffffffffffff''otobo'' ffffffffffffffffff''/opt/otobo/.bash\_completion''ffffff ffffffffshellffffffffffffffffffffffffffffTABffffffffffffffffffffffffff

otobo> /opt/otobo/bin/otobo.Console.pl

ffffffffffffffffffffffffffffffffTABffffffffffffffffffffffffffffffffffffffffffTABffffffffffffffffffffffffffffffff

**Note:** ffffffffffffffffffffffffff''otobo'' ffffffffffffffffffffffffffffffff''~/.bashrc'' ffffffffffffffffffff

source /opt/otobo/.bash\_completion

### <span id="page-21-0"></span>**3.15 14**

**NNNNNNOTOBONNNNNperformance-tuning NNN** 

## CHAPTER 4

### **NNNN** DockerNDocker Compose

<span id="page-22-0"></span>ffff Docker ffff OTOBO ffffffffffffffffffffffffffffffffffffffff OTOBO ffffffffffffff Docker ffffffffffffffffffffff OTOBO **NNNNNN** 

- $\cdot$  NN dbnNN MariaDB NNNNNNNNN
- **NN elasticNN OTOBO NNNNNNN ElasticsearchN**
- NN redisNNNN Redis NNNNNNN
- ND\*NNGGazelle NNNN Perl NNNNNN
- **NN nginxNnginx NNNN HTTPS NNNNNNNN**

ffffffffffffffffffffffff OTOBO ffffffffffff

### <span id="page-22-1"></span>**4.1 NN**

ffffffffffffffffffffffffffffffffffffffffffff

- Docker 19.03.08
- DockerCompose 1.25.0
- Git 2.25.1

**Note:** ffffffffffffUbuntu18.04ffffffffffffffffhttps://www.digitalocean.com/community/tutorials/how-toinstall-docker-compose-on-ubuntu-18-04Nhttps://wwwdigitalocean.com/community/tutorials/howto-install-and-use-docker-on-ubuntu-18-04ffffffffffffffffff

ffffffffffffffffffffffffffgitffDockerffDocker ComposeffffffffUbuntu 20.04ffffffffffffff

```
root> apt-get install git docker docker-compose curl
root> systemctl enable docker
```
ffffffGitffDockerffffffffffffffffffffffffff

### <span id="page-23-0"></span>4.2 NN

ffffffffffffffffffffffffffffffffffffffffffffffffffffffffffffffffffffDockerffffffffffffffffff\*\*root\*\*ffffffffDockerffffffffffffffffffffffffffffffffffffffffffffffffffffDockerffffffff

### <span id="page-23-1"></span>**4.2.1 1. Clone the otobo-docker repo**

Dockerffffffffffffhttps://hub.docker.comffffffffffffffffotobo-docker GithubffffffffffffffffffffffffffffffffffffffffffffffffffffffffffffffffffgitffffffffffffOTOBOffffffffffffffOTOBO 10.0.4NN

Note: SNNNNNNNNNNNNNNNNNNNNNNNNNNN

```
docker_admin> cd /opt
docker_admin> git clone https://github.com/RotherOSS/otobo-docker.git --branch
,→<BRANCH> --single-branch
docker_admin> ls otobo-docker # just a sanity check, README.md should exist
```
### <span id="page-23-2"></span>**4.2.2 2. Create an initial .env file**

Docker Compose ffffffff .env ffffffff OTOBO ffffffffffffffffffffffffffffffffffffffffffffffffffffffffffffffffffffffffffffffffffffffffffffffffffffffffffffffffffffffffffffffffffffffffffffffffffffffffffffffffff TLSffffffff .docker\_compose\_env\_http ff .docker\_compose\_env\_https ffffffffffffffffffffffffffffffffffffffffff

.docker\_compose\_env\_http OTOBO **MNNNNNN HTTPN** 

**.docker\_compose\_env\_https** OTOBO NNNNNNNNNNN Nginx NNNNNNNNNNNNNNNNNNNNH

**.docker\_compose\_env\_https\_custom\_nginx**  $\text{N}$  .docker\_compose\_env\_https  $\text{NNNNNNNN}$  Nginx  $\text{N}$ 

**.docker\_compose\_env\_https\_kerberos**  $\mathbb S$  .docker\_compose\_env\_https ffffffffffffffffffffffffffffffffffffffffffKerberos ffffffffff\*\*ffffffffff

**.docker\_compose\_env\_http\_selenium 
Selenium compose\_env\_https\_selenium** Selenium NNNNNNNN

**Note:**  $\Box$  I is  $-a$   $\Box$   $\Box$   $\Box$   $\Box$   $\Box$   $\Box$   $\Box$ 

ffffffffffffOTOBOffffffffffffffffff HTTPSffffff443ffffff80ffffffHTTPSffffOTOBO WebffffffffffffffffffffffHTTPffffff HTTPSNNNNNNNNNNNNNNNNNNNNNNnginxNNNN

ffffffffffffffffffffffHTTPSff

```
docker_admin> cd /opt/otobo-docker
docker_admin> cp -p .docker_compose_env_https .env # or .docker_compose_env_http for␣
,→HTTP
```
### <span id="page-23-3"></span>**4.2.3 3. Configure the password for the database admin user**

 $\mathbb{N}^*$ .env\* $\mathbb{N}$ NARRFRFRF

OTOBO\_DB\_ROOT\_PASSWORD

**''**OTOBO\_DB\_ROOT\_PASSWORD''ffffffffffffffffffffffffffffffffffffffffffffffffffffffffffff\*\*otobo\*\*ffffffffffff\*\*otobo\*\*ff

### <span id="page-24-0"></span>**4.2.4 4. Set up a volume with SSL configuration for the nginx webproxy (optional)**

ffffOTOBOffffffffHTTPffffffffffffffffffffffffff

nginxNNSSLNNNNNNNNNNNNN

**Note:** ffffffffffffffffffffffffffffffffffffffffffffffffffffffffffffffffffffffff

 $N$ shttps://www.digitalocean.com/community/tutorials/how-to-create-a-self-signed-ssl-certificate-for-nginx-in-ubu

Note: **SnginxNNNNNNNNCANNNNNNNNNNNNNNCANNNNNNNNNNN** 

ffffffffffffffffffffffffffffffffffNginxffffffffffffffffffffffffffffffffffffffffffffffffffffffffffffffffffffffff

```
docker_admin> docker volume create otobo_nginx_ssl
docker_admin> otobo_nginx_ssl_mp=$(docker volume inspect --format '{{ .Mountpoint }}'␣
,→otobo_nginx_ssl)
docker_admin> echo $otobo_nginx_ssl_mp # just a sanity check
docker_admin> cp /PathToYourSSLCert/ssl-cert.crt /PathToYourSSLCert/ssl-key.key
,→$otobo_nginx_ssl_mp
```
ffffffffffffffffff\* .env **\***ffffffffffffffffffffffffffffffff

OTOBO\_NGINX\_SSL\_CERTIFICATE=/etc/nginx/ssl/ssl-cert.crt''ff'OTOBO\_NGINX\_SSL\_CERTIFICATE\_KEY=/etc/nginx/ssl/sslkey.key' $\nabla$ 

ffffffffffffffffffffffff\* / etc / nginx / ssl / **\***ffDockerffffffffffffffffff

### <span id="page-24-1"></span>**4.2.5 DockerDocker Compose**

ffffffffffff''docker-compose''ffffDockerffffffffffffffffffffffhttps://hub.docker.com/u/rotherossffffDockerffffff

docker\_admin> docker-compose up --detach

ffffffHTTPffffffffffffffffffffffffffffffffffffffffffffffffffffffff

docker\_admin> docker-compose ps docker\_admin> docker volume ls

### <span id="page-24-2"></span>**4.2.6 6. Install and start OTOBO**

 $\int$ http $\int$ /yourIPorFQDN/otobo/installer.pl $\int$ NOTOBONNNN

**NOTE:** for the final square fifth the state of the state of the state of the state of the state of the state of the state of the state of the state of the state of the state of the state of the state of the state of the s **\***ffffffffff''OTOBO\_DB\_ROOT\_PASSWORD"ffffffffffffffffffffMySQLffffffff''db"ffffffff

**NOTOBONNNNNN** 

**Note:** ffffffffffffffffffffffff OTOBO ffffffffffffffffffffffffffffffffffffffffffffff Docker ffffffdocker-compose exec web bash $\lq$ <sup>n</sup>

### <span id="page-25-0"></span>**4.3 NNNNNN**

ffffffffffffffffffffffffffffffffffffff

### <span id="page-25-1"></span>**4.3.1 Docker**

**NOtobo\_web\_1 NNNN5000NNOTOBO WebNNNN otobo\_daemon\_1** OTOBOffffffffff OTOBOffffffffffffffffffffffffff **NOtobo db 1** NNNN3306NNNNNNMariaDBN **Notobo\_elastic\_1 NNNN9200N9300NNNElasticsearchN otobo\_redis\_1** ffRedisffffffffffffffffff **NNNOtobo\_nginx\_1** NNnginxNNNNNNNNNHTTPSNNN

### <span id="page-25-2"></span>**4.3.2 Docker**

Dockerffffffffffffffffffffffffffffffffffffffffffffffffffffffffffffffffffffffffffffffffffffffffffffffffffffffffffffffffffffffff **otobo\_opt\_otobo**  $N\mathbb{R}$  web  $N\mathbb{R}$  daemon  $N\mathbb{R}$  /opt/otobo $N\mathbb{R}$ **otobo\_mariadb\_data**  $\mathbb{N}$  \*\*db\*\* $\mathbb{N}$  /var/lib/mysql $\mathbb{N}$ **otobo\_elasticsearch\_data**  $\mathbb{N}$ 'elastic' $\mathbb{N}/\text{usr}/\text{share}/\text{elasticsearch}/\text{data}$ l' $\mathbb{N}$ **otobo\_redis\_data**  $N/N$  redis"  $N/N$ **otobo\_nginx\_ssl**  $\text{NTLSDNDNDNDNDNDND$ 

### <span id="page-25-3"></span>**4.3.3 Docker**

ffffffffffffffffffffffffffffffffffff .env ffffffffffffffffffffffffffffffffffffffffffffffffffffffffffffffffffffffffffffffffffffffffff

**MariaDB**

**otobo\_db\_root\_password** MariaDB NNNNNNNNN db NNNNNNN

**Elasticsearch**

ElasticsearchMNNNNNNNNNNNNNNNNNttps://www.elastic.co/guide/zh-CN/elasticsearch/reference/7.8/docker.html#docker prod-prerequisites<sup>NNNNNN</sup>

**OTOBO\_Elasticsearch\_ES\_JAVA\_OPTS** ffffffffff\* OTOBO\_Elasticsearch\_ES\_JAVA\_OPTS = -Xms512m -Xmx512m \*NNNNNNNNNNNNNN4GN

**Webserver**

**otobo\_web\_http\_port** ffffffffHTTPffffffffffffffff80ffffffHTTPSffffHTTPffffffffffffffHTTPSff

**nginx**

ffffffffffffffHTTPSffffffff

otobo\_web\_http\_port\_NNNNHTTPNNNNNNNN80NNNNNHTTPSN

**otobo\_web\_https\_port** ffffffffHTTPSffffffffffffffff443ff

- **otobo\_nginx\_ssl\_certificate** Nginx WebproxyNSSLNNNNNNN<sup>\*</sup> OTOBO\_NGINX\_SSL\_CERTIFICATE = / etc / nginx / ssl / acme.crt \*
- **otobo\_nginx\_ssl\_certificate\_key** Nginx WebproxyNSSLNNNNNN<sup>\*</sup> OTOBO\_NGINX\_SSL\_CERTIFICATE\_KEY  $=$  / etc / nginx / ssl / acme.key  $*$

**NO Kerberos S\*\*Nginx NNNNNN\*\*** 

**NARRANG Kerberos NANGINX NARRANG** 

**otobo nginx kerberos keytab** Kerberos keytab **EXERANDE /etc/krb5.keytab** 

**otobo\_nginx\_kerberos\_config** Kerberos NNNNNNNN /etc/krb5.confNNN krb5.conf.template NN

**otobo\_nginx\_kerberos\_service\_name** Kerberos ffffffffffffffffffffffffffffffffffffffffff

**otobo\_nginx\_kerberos\_realm** Kerberos REALMNNN /etc/krb5.confN

**otobo\_nginx\_kerberos\_kdc** Kerberos kdc / AD **ENERFIFF /etc/krb5.conf** 

**otobo\_nginx\_kerberos\_admin\_server** Kerberos **NNNNNNN** /etc/krb5.confN

**otobo\_nginx\_kerberos\_default\_domain** Kerberos NNNNN /etc/krb5.confN

**nginx\_envsubst\_template\_dir** ffffffffff Nginx ffffffffffffffffffffffffffffffff

**docker-compose**

**NNNNNdocker-composeNNNNN** 

 ffffffffffffffffffffffffffffffffffffffffffffffffff otoboffffffffffffffff otobo\_web\_1 ff otobo\_db\_1ffffffffffffffffffffffffffffff OTOBO ffffffffffffffffffff

NNNNNNN COMPOSE FILENNNNNN

- **COMPOSE\_FILE** ffff\* docker-compose / otobo-base.yml ffffffffffffffffffffffffffffffffffff docker-compose / otobo-override-http.yml ff docker-compose / otobo-override-https.yml **\***ff
- **otobo** image otobo, otobo image otobo elasticsearch, otobo image otobo nginx, ... SISISISIS Docker NNNNNNNNNNNNNNNNNNNNNN

### <span id="page-26-0"></span>**4.4**

#### <span id="page-26-1"></span>**4.4.1 Nginx**

 $\Box$ Notobo\_nginx\_1  $\Box$ NS Nginx  $\Box$ N $\Box$ NSINNINNS HTTPS  $\Box$ NINININS Docker  $\Box$ NGINX  $\Box$ NO Docker  $\Box$ S [https:](https://hub.docker.com/_/nginx) [//hub.docker.com/\\_/nginx](https://hub.docker.com/_/nginx) ff Nginx ff OTOBO ffffffffffffff

NNN OTOBO NNNNNN /etc/nginx/template/otobo\_nginx.conf.template N Docker ffffffffffffffffffffffffffffffffffffffffffNginx ffffffffffffffffffffffffffffffffffffffffffffffffffffffffffffffffffffffffffffffffffffffffffffffffffffffffffffffff

**otobo** nginx ssl certificate **NNN SSLN** 

**otobo\_nginx\_ssl\_certificate\_key**  $NNS$  SSLF

**otobo\_nginx\_web\_host**  $NNNN$  HTTP  $NND$ 

#### **otobo\_nginx\_web\_port**  $\Box\Box\Box\Box$  HTTP  $\Box\Box$

ffffffffff 4.ffffffffffffffffffffffffffffffffff SSL ffffff

**Warning:**  $NQTOBO 10.0.4NNNNNDNNNNN$ 

ffffffffffffffffffffffffffffffffffffffffffffffffffffffffffffffffffffffffffffffffffffffffffffffffffffffffffffffffffffffffffffffffffffffffffffffffffffffffffffffffffffffffffffffffffffffff otobo\_nginx\_1 ffffffffffffffffffffffffff

ffffffffffffffffffffffffffffffffffffffffffffffffffffffffffff

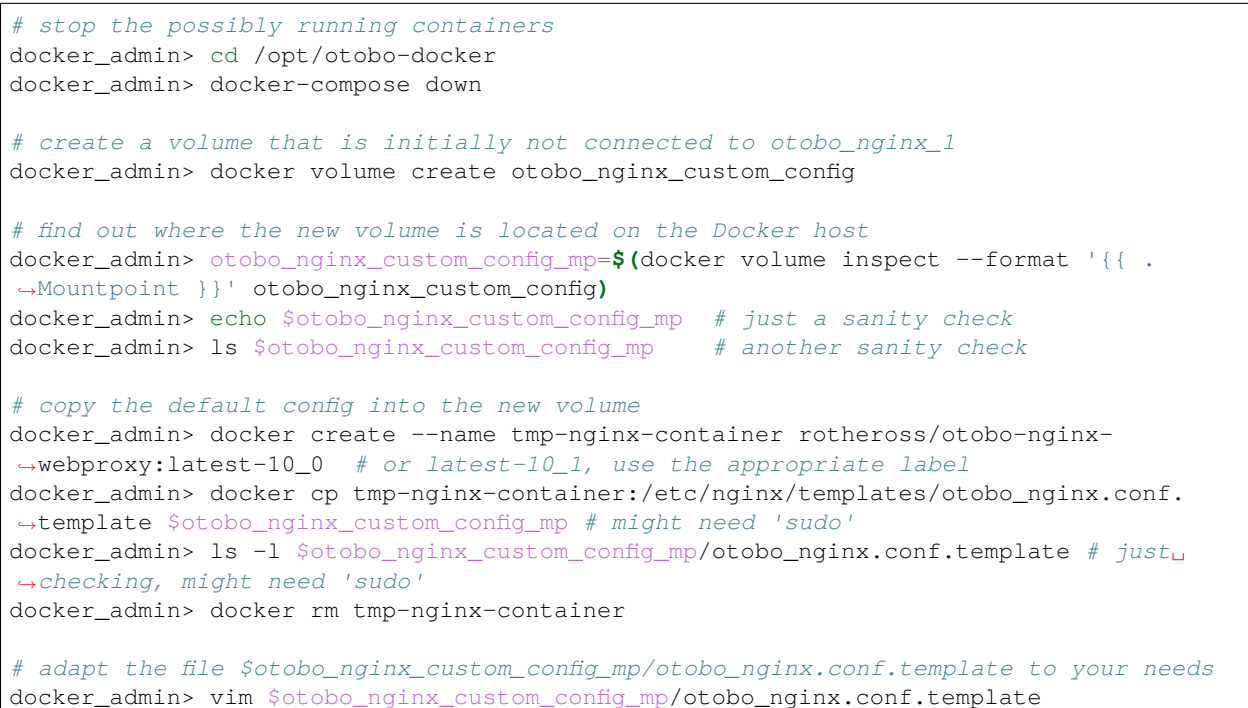

Warning: http://warninginxhamaginxhamaginxhamaginx/https://warningin.com/distent/fiff/fiff/fiff/fiff/fiff/fiff/ 10.0.4ffffffffffffffffffffffffffffffffffffffffffffffffffffffffffffffnginxffffffffffffffffff10.0.3ffffffffffffffffffffff80ff443ffffffOTOBO 10.0.4ffffffffffff8080ff8443ff

ffffffffffffffffffffffffffffffffffffffff docker-compose/otobo-nginx-custom-config.yml ffffffffffffffffffffffffffffffff\*\*COMPOSE\_FILE\*\*ffffffffffffffffff Nginx ffffffffffffffffffffffffffffffffff\*\*NGINX\_ENVSUBST\_TEMPLATE\_DIR\*\*ffffffffff\*.env\*ffffffffffffffffffffffff

COMPOSE\_FILE=docker-compose/otobo-base.yml:docker-compose/otobo-override-https. *,→*yml:docker-compose/otobo-nginx-custom-config.yml NGINX\_ENVSUBST\_TEMPLATE\_DIR=/etc/nginx/config/template-custom

**NNNDocker ComposeNNNNNNNNNNNNN** 

docker\_admin> docker-compose config | more

ffffffffffffffffffffffff

docker\_admin> docker-compose up --detach

ffffffffhttps://hub.docker.com/\_/nginxffff"ffnginxffffffffffffffffffff1.19ffffffffffff"ffffff

### <span id="page-28-0"></span>**4.4.2 Nginx NNN Kerberos NNNNNN**

**NNNN** 

**NNN Kerberos NNNNN .env NN NNNNNN .docker compose env https kerberosNNNNN docker**compose/otobo-override-https-kerberos.yml **NNNNNNNNN** Docker compose NNNNNNNNNN Kerberos N Nginx **NDINNNNNNNN Kerberos NNNNNNNNNNNNNN Nginx NNNNNNNNNNNN** 

ffffffffffffffffffffffff .env ffffffffffffffffffffffffffffffffffffffff [https://github.com/RotherOSS/otobo/blob/rel-10\\_1/](https://github.com/RotherOSS/otobo/blob/rel-10_1/scripts/nginx/kerberos/templates/krb5.conf.template) [scripts/nginx/kerberos/templates/krb5.conf.template](https://github.com/RotherOSS/otobo/blob/rel-10_1/scripts/nginx/kerberos/templates/krb5.conf.template) NNNNNNNNNNNNNNNNNNNNNNNXNK/etc/krb5.conf ffffffffffffffffffffffffff

ffffffffffffffffffffff /etc/krb5.conf ffffffffffffffffffffffffffffffffffff /etc/krb5.conf ffffffffffffffffffffffff .env ffffffffff OTOBO\_NGINX\_KERBEROS\_CONFIGffffffff docker-compose/otobo-override-https-kerberos.yml ffffffffffffffffffff

**\***/etc/krb5.keytab\*ffffffffffffffffffffffffffffffffffffffffffffff

\*\* Kerberos SSO NNN\*\*

ffffff"so-kerberos

### <span id="page-28-1"></span>**4.4.3**

ffffffffffffffff443ff80ffffffHTTPSffHTTPffffffffffffffffffffffffffffffffffffffffffffffffffffffffffffffffffffffffffffffffffffffffff\* .env **\***ffffffffff'OTOBO\_WEB\_HTTP\_PORT'ff'OTOBO\_WEB\_HTTPS\_PORT'ffffffffffffffff

#### <span id="page-28-2"></span>**4.4.4**

ffffff Docker compose ffffffffffffffffffffffff HTTPS ffffffffffffffffffffffffffffffffffffffffffffffffffffffffffffffffffffffffffffffffffffffffffffffffffffffff Docker ffffffffffffffffffffffffffffffffffffffffffffffffffffff Docker compose ffffffffffffffffffffffffffff"-scale "ffffffffffffffffffffffffffffffffffffffffffffffffffffffffffffffffffff

docker\_admin> docker-compose up --detach --scale db=0

ffffffffffffffffffff docker-compose/otobo-base.yml ffffffffffffffffffffffffffffffffffffffff

#### <span id="page-28-3"></span>**4.4.5**

ffffffffffffffffff docker ffffffffffff **'**ffffffffff otobo-docker [<https://doc.otobo.org/manual/installation/10.](https://doc.otobo.org/manual/installation/10.1/en/content/installation-docker.html#clone-the-otobo-docker-repo) [1/en/content/installation-docker.html#clone-the-otobo-docker-repo>](https://doc.otobo.org/manual/installation/10.1/en/content/installation-docker.html#clone-the-otobo-docker-repo)' NNNNNNNNNNN otobodocker/docker-compose<sup>[]</sup>

cd otobo-docker/docker-compose

ffffffffffffffffffffffffffffffffffffffffff Docker ffffffffffffffffffffffffffffff otobo-base.ymlff

```
for i in $(cat otobo-base.yml| grep image:| cut -d":" -f3,4 | sed -e "s/-//1" -e"s/\}/
,→/g"); do docker pull $i; docker save $i -o $(echo $i|sed "s/\//-/g").docker; done
```
ffffffffffff.dockerffffffffffff docker-compose ffffffffffffffffffff'SCP<[https://en.wikipedia.org/wiki/Secure\\_](https://en.wikipedia.org/wiki/Secure_copy_protocol) [copy\\_protocol](https://en.wikipedia.org/wiki/Secure_copy_protocol)>'\_\_ ffffffffffffffffffffffff

ffffffffffffffffffffffffff docker ffffffffffffffffffffffffffffffffffffffffffffff

ffffffffffffffffffffffff mariadb ffffff

```
docker load --input mariadb:10.5.docker
```
#### <span id="page-29-0"></span>**4.4.6 OTOBO Docker Compose**

NNNNdocker-compose/ NNNNNNNN otobo-docker NNNN "NNNNN <[https://doc.otobo.org/manual/](https://doc.otobo.org/manual/installation/10.1/en/content/updating-docker.html#updating-the-docker-compose-files) [installation/10.1/en/content/updating-docker.html#updating-the-docker-compose-files](https://doc.otobo.org/manual/installation/10.1/en/content/updating-docker.html#updating-the-docker-compose-files)>' ffffffffffffffffffffffffffffffffffffffff YAML ffffffffffffffffffffffffffffffffffffffff

ffffffffffffffffffff 3306 ffffffffffffffffffffffffffffffffffffffffffffffffffff docker compose ffffffffffffffff

```
$ cat custom_db.yml
services:
  db:
   ports:
      - "0.0.0.0:3306:3306"
```
ffffffffffffffffff docker-compose ffffffffffffffffffffffffffffffff YAML ffffffffff .env ffffffff COMPOSE\_FILE ffffff

COMPOSE\_FILE=docker-compose/otobo-base.yml:docker-compose/otobo-override-http. *,→*yml:custom\_db.yml

ffffffffffffffffff docker-compose ffffffffffffffffffff

```
$ docker-compose stop # if otobo is running
$ docker-compose up -d
```
ffffffffffffffffffffffffffffffffffffff

#### <span id="page-29-1"></span>**4.4.7 NN OTOBO Docker NN**

ffffffffffffffffffffffffffff otobo\_opt\_otobo ffffffffffffff Docker ffffffff /opt/otobo ffffffffffffffffffffff Perl ffffffffffffff /opt/otobo/localNNNNNNNNNNNNN CPAN NN "Acme::123 "NNNN

```
$ docker exec -it ${COMPOSE_PROJECT_NAME:=otobo}_web_1 bash
otobo@ce36ff89e637:~$ pwd
/opt/otobo
otobo@ce36ff89e637:~$ cpanm -l local Acme::123
--> Working on Acme::123
Fetching http://www.cpan.org/authors/id/N/NA/NATHANM/Acme-123-0.04.zip ... OK
Configuring Acme-123-0.04 ... OK
Building and testing Acme-123-0.04 ... OK
Successfully installed Acme-123-0.04
1 distribution installed
otobo@ce36ff89e637:~$
```
ffffffffffffffffffffffff Docker ffffffffff

ffffffffff Debian ffffffffffffffffffffffffffffffffffff Dockerfile ffffff OTOBO ffffffffffffffffffffffffffffffffffffffffffffffffffffffffffffffffffffffffffff "docker commit "ffffffff[ffhttps://docs.docker.com/engine/reference/commandline/](https://docs.docker.com/engine/reference/commandline/commit/) [commit/](https://docs.docker.com/engine/reference/commandline/commit/)NNNNNNNNNNNNNNN <https://phoenixnap.com/kb/how-to-commit-changes-to-docker-image>N

ffffffffffffffffffffffffffffffffffffffff otobo ffffff UID 1000 ffffff otobo ffffffffffffffff otobo ffffffffffffffffffffffffffffffffffffffffffffffffffffffffffffffff"–ffff root "ffffffffffffffffffffffffffffffffffffffff /opt/otobo\_install/entrypoint.sh ffff root ffffffffffffffffffffffffffffffffffffffffffffffffffffffffffffff root ffffffffffffffffffffffffffffffffffffffffffffffffffffffffffffffffffffffffffffffffffffffffffffffffffffffffffffffffffffffff otobo ffffffffffffff

ffffffffffffffffffffff OTOBO ffffffffffffffffffffffffffffffffffffffffffffffffffff

```
$ docker run rotheross/otobo:rel-10_0_10 /usr/games/fortune
/opt/otobo_install/entrypoint.sh: line 57: /usr/games/fortune: No such file or␣
,→directory
```
ffffffffffffffffffffffff OTOBO ffffffffffffffffffffffffffff root ffffffffffffffffffffffffff

```
$ docker run -it --user root --entrypoint /bin/bash --name otobo_orig rotheross/
,→otobo:rel-10_0_10
root@50ac203409eb:/opt/otobo# apt update
root@50ac203409eb:/opt/otobo# apt install fortunes
root@50ac203409eb:/opt/otobo# exit
$ docker ps -a | head
```
ffffffffffffffffffffffffffffffffffffffffffffffffffffffffffffffffffff

```
$ docker commit -c 'USER otobo' -c 'ENTRYPOINT ["/opt/otobo_install/entrypoint.sh"]'␣
,→otobo_orig otobo_with_fortune_cookies
```
ffffffffffffffffffffffffff

```
$ docker run otobo_with_fortune_cookies /usr/games/fortune
A platitude is simply a truth repeated till people get tired of hearing it.
                -- Stanley Baldwin
```
ffffffffffffffffff .env ffffffffffffffffffffffffffffffff

#### <span id="page-30-0"></span>**4.4.8**

**Note:** ffffffffffffffffffffffffffffffffffff Docker ffffffffffffffffffffffffffffffffffffffffffffffffffffffffffffffffffffffffffffff

ffffffffffDockerffffffffffffffffgitffffffhttps://github.com/RotherOSS/otoboffffffffff

- otobo.web.dockerfile
- otobo.nginx.dockerfile
- otobo.elasticsearch.dockerfile

ffffffffffffffffffff bin/docker/build\_docker\_images.shff

```
docker_admin> cd /opt
docker_admin> git clone https://github.com/RotherOSS/otobo.git
docker_admin> # checkout the wanted branch. e.g. git checkout rel-10_0_11
docker_admin> cd otobo
docker_admin> # modify the docker files if necessary
docker_admin> bin/docker/build_docker_images.sh
docker_admin> docker image ls
```
**NORNA Docker NONNNON RELEASE NONNNONNON** local-<OTOBO VERSION>N

NNNNNNNNNNNN docker-compose NNNNNNNNNNN .env NNN OTOBO IMAGE\_OTOBO, OTOBO\_IMAGE\_OTOBO\_ELASTICSEARCH, **''**OTOBO\_IMAGE\_OTOBO\_NGINX''ffffffffff

#### <span id="page-31-0"></span>**4.4.9**

ffffff <http://yourIPorFQDN/otobo/installer.pl> ffffffffffffffffffffffffffffffffffffffffffffffffffffffffffffffffff

**Warning:** docker-compose down -v ffffffffffffffffffffffffffff

```
docker_admin> docker-compose down -v
docker_admin> docker-compose up --detach
docker_admin> docker-compose stop daemon
docker_admin> docker-compose exec web bash\
-c "rm -f Kernel/Config/Files/ZZZAAuto.pm ; bin/docker/quick_setup.pl --db-password␣
,→otobo_root"
docker_admin> docker-compose exec web bash\
-c "bin/docker/run_test_suite.sh"
.......
docker_admin> docker-compose start daemon
```
#### <span id="page-31-1"></span>**4410 NNNNNN**

\*\* Docker \*\*

- docker system prune -a NNNNNNNNNNNNNNNNNNNNNNN
- docker version NNN
- docker build --tag otobo --file=otobo.web.Dockerfile . NNNNN
- "docker run -publish 80:5000 otobo"NNNNN
- docker run -it -v opt otobo:/opt/otobo otobo bash NNNNN
- NOentrypoint.shNNNNNNNNNNNNNNNNNNNNNNNNNNN docker run -it -v opt\_otobo:/opt/otobo --entrypoint bash otobo
- docker ps **NNNNNNNN**
- docker images NNNNNNN
- "docker volume Is"NNN
- · docker volume inspect otobo\_opt\_otobo NNNNN
- docker volume inspect --format '{{ .Mountpoint }}' otobo\_nginx\_ssl NNNNN
- "docker volume rm tmp\_volume"NNNN
- docker inspect <container> NNNNN
- docker save -output otobo.tar otobo:latest-10\_0 && tar -tvf otobo.tar" NNNNNNNN
- docker exec -it nginx-server nginx -s reload NNNN nginx

#### **docker-compose**

- "docker-compose config"NNNNNNNNNNNN
- docker-compose ps NNNNNNNNN

• docker-compose exec nginx nginx -s reload" NNNN nginx

### <span id="page-32-0"></span>4.5 NN

ffffffffffffffffffffffffffffffffffffff

#### **NNNNNN**

- Perl MavenNDocker NN Perl NN
- Dockerfile **NNNN**
- $N$

#### NNNNNN

- **NUbuntu 18.04 LTSNNNNDocker ComposeNNNNNNN**
- **NUbuntu 18.04 LTSNNNNDockerNNNNNNN**
- MNNNNNNN [<https://forums.docker.com/t/command-to-remove-all-unused-images](https://forums.docker.com/t/command-to-remove-all-unused-images)>'\_
- DockerNNIPNNN
- 'NNNNNNN<https://www.digitalocean.com/community/tutorials/how-to-create-a-self**signed-ssl-certificate-for-nginx-in-ubuntu-18-04>'\_**

#### **NNNN**

- 'Docker**NNNN<https://stackoverflow.com/questions/34814669/when-does-docker-imagecache-invalidation-occur>'\_**
- • $\text{NS}$  tcpdump <[https://rmoff.net/2019/11/29/using-tcpdump-with-docker/>](https://rmoff.net/2019/11/29/using-tcpdump-with-docker/)'\_
- $\bullet$  **NNNNNN**

## CHAPTER 5

### <span id="page-34-0"></span>Migration from OTRS 6 or OTRS 7 / ((OTRS)) Community Edition to OTOBO version 10.1

**Warning:** Please migrate your OTRS to OTOBO version 10.1 first and then upgrade your OTOBO to version 11.

**NNNNNNNNOTOBON** 

OTRSffffffOTRSffffCommunity EditionffOTOBOffffffffffffffffffffffffffffffffffffffOTOBOffffffffffffffffffffffffffffffffffffffffffffff

ffffffffffffffffffffffffffffffffffffffffffffffff

ffffffffffffffffffffffffffffffffffffffffffff

ffffffffffffffffffffffffffffffffffffffffffffffffffffffffffffffffffffffffff <https://forum.otobo.org/> ff OTOBO

**Note:** After the migration the data previously available in OTRS will be available in OTOBO 10. We do not modify any data of the OTRS installation during the migration.

### <span id="page-34-1"></span>**5.1 NNNNNNNN**

NN OTOBO NNNNNNNNNNNNNNNN

1. **NNNNNN** 

ffffffffffffffffffffffffffffffffffffffffffff

ffffffffffffffffffffffffffffffff

 ffffffffffffffffffffffffffffffffffffffffffffffffffffffffffffffffffffffffffffffffffffffffffffffffffffff OTRS /  $((\text{OTRS}))$ NNN

ffffffffffffffffffffffffffffffffffffffffffffff

ffffffffffffffffffffffffffffffffffffffffffffffffff

**Docker NORIS** Docker **NOTOBO 10 NN** 

2. ffffffffffffffffffffffffffffff

ffffffffffffffffffffffffffffffffffffffffffffffffffffffffffffffff ETL ffffffffffffffffffffffffffff otrs ffffffffffffffffffffffffffff OTOBO ffffffffffffffffffffffffffffffffff otrs ffffffffffffffffffffffffffffffff otobo ffffffff

3. Migration from an Oracle based OTRS 6 / OTRS 7 installation to an Oracle based OTOBO installation.

ffffffffffffffffffffffffffffffffffffffffffffffffffffffffffffffffff

**Warning:** ffffffffffffffffffff Docker ffffffffffffffffffffffffffff Docker ffffffffffffffffffffffffffffffffffffffffffffffffffffffffff

**Note:** ffffffffffffffffff OTRS ffffffffffff OTOBO ffffffffffffffffffffffffffffffffffffffffffffffffffffffff

### <span id="page-35-0"></span>**5.2 NNNNN**

1. Basic requirement for a migration is that you already have an ((OTRS)) Community Edition or OTRS 6.0.\* / OTRS 7.0.\* running, and that you want to transfer both configuration and data to OTOBO.

**Warning:** ffffffffffffffffffffffffffffffffffffffffffffffffffffffffffffffffffffffffffffffffffffffffffffffffffffffffffffffffffffffffffffffffffffffffffffffffffffffffffffffffffffffffffffffffff OTOBO ffffffffffffffffffffffffffffffffffffffffffffffffffff [hello@otobo.de](mailto:hello@otobo.de) ffffffffffffffff <https://forum.otobo.org/> ff OTOBO NNNNNNNN

- 2. ffffffffffffffffffOTOBOffffffffffffffffffffffffffffff
- 3. NOTOBONNNNNNNNNOTOBONNNNNOTRSNNNNNNOPMNNNN
- 4. If you are planning to migrate to another server, then the OTOBO webserver must be able to access the location where your ((OTRS)) Community Edition or OTRS 6.0.\* / OTRS 7.0.\* is installed. In most cases, this is the directory /opt/otrs on the server running OTRS. The read access can be effected via SSH or via file system mounts.
- 5. The otrs database must be accessible from the server running OTOBO. Readonly access must be granted for external hosts. If access is not possible, or when the speed of the migration should be optimised, then a dump of the database is sufficient.

**Note:** ffffffffffffffffffffffffSSHffffffffffffffffffffffffffffffffffffOTRSffOTOBOffffffffffffffffffffffffff

### <span id="page-35-1"></span>**5.3 NN 1NNNNNOTOBONN**

ffffffffffff OTOBO ffffffffffffffff OTRS / ((OTRS))ffffffffffffffffffffffffffffffffffffffffffff [OTOBOffff](#page-14-0) ffffffffffffff Docker **NNNNNNNN NNNN DockerNDocker Compose NNN**
**Warning:** ff Apache ffffffffffffffffffffffffffffffffffff mod\_perl ffffffffffffffffffffffffffffffffffffffffffffffffffff OTRS ff OTOBONNNNN OTOBO NNN Apache NNN OTRS NNNNNNN a2query -s NNN /etc/apache2/sitesavailable  $\frac{1}{2}$  /etc/apache2/sites-enabled  $\frac{1}{2}$   $\frac{1}{2}$   $\frac{1}{2}$   $\frac{1}{2}$   $\frac{1}{2}$   $\frac{1}{2}$   $\frac{1}{2}$   $\frac{1}{2}$   $\frac{1}{2}$   $\frac{1}{2}$   $\frac{1}{2}$   $\frac{1}{2}$   $\frac{1}{2}$   $\frac{1}{2}$   $\frac{1}{2}$   $\frac{1}{2}$   $\frac{1}{2}$   $\frac{1$ 

ffffffffffffffff\*root@localhost\*ffffffffffff OTOBO ffffff Admin -> Packages ffffffffffffffff OTOBO OPM ffffffff

**OPMOTRS""OTOBO**

- OTRSHideShowDynamicField
- RotherOSSHideShowDynamicField
- TicketForms
- RotherOSS-LongEscalationPerformanceBoost
- Znuny4OTRS AdvancedDynamicFields
- Znuny4OTRS-AutoSelect
- Znuny4OTRS-EscalationSuspend
- OTRSEscalationSuspend
- OTRSDynamicFieldDatabase
- OTRSDynamicFieldWebService
- OTRSBruteForceAttackProtection
- Znuny4OTRS-ExternalURLJump
- Znuny4OTRS-QuickClose
- Znuny4OTRS-AutoCheckbox
- OTRSSystemConfigurationHistory
- Znuny4OTRS-PasswordPolicy

The following OTOBO packages have been integrated into OTOBO 11.0. This means that they should not be installed in the target system when the target system is OTOBO 11.

• ImportExport

## **5.4 NN 2NNN OTOBO NN "NNNN**

**IN OTOBO INNININ OTOBO NNN Admin -> System Configuration INNININIS SecureModeN** 

Note: NNNNNNNNNNNNNN

## **5.5 NN 3NNN OTOBO NNNN**

ffff OTOBO ffffffffffffffffffffffffffffffffff Docker ffffffff Docker ffffffffffffffffffffffffffffffff

NN Docker NNNNNNNN otobo NNNNNNNNNN

```
# in case you are logged in as root
root> su - otobo
otobo> /opt/otobo/bin/Cron.sh stop
otobo> /opt/otobo/bin/otobo.Daemon.pl stop --force
```
**N OTOBO N Docker NNNNNNNNNN daemonN** 

```
docker_admin> cd /opt/otobo-docker
docker_admin> docker-compose stop daemon
docker_admin> docker-compose ps # otobo_daemon_1 should have exited with the code␣
,→0
```
**Note:** ffffffffffffffffOTOBOffffffffffffffffffffffffffffffffffffffffffffffffffffffffffffffffffffffffffffffffffffffffffff

**See also:**

ffffffffffffffOTOBOffbackup-restore'ffffff

## **5.6** *MNNNN* /opt/otrs *MNN*

ffffffffffffOTOBO ffffffffffffffffffffff /opt/otrs ffffffffffffffffffffffffffffffffffffff OTRS ffffffffff /opt/otrs ffffffffff OTOBO ffffffffffffffffffffffffffffffffffffffffffffffffffffffffffffff sshfsff

## **5.7** <u>**SNNNNN**</u> sshpass  $\Omega$  rsync  $\Omega$  /opt/otrs NNN ssh  $\Omega$

ffffffffffffffffffff OTRSffffffffffffffffff /opt/otrs ffffffffffffff OTOBO ffffffffffffffffffffffffffffffff

ffffffff''sshpass''ff''rsync''ffffffffffffffff\*migration.pl\*ffffffffsshffffffffffffff'sshpass''ffffffffffff'root'ffffffffffffffffffffffffffffffffffffff

\$ *# Install sshpass under Debian / Ubuntu Linux* \$ sudo apt-get install sshpass

\$ *#Install sshpass under RHEL/CentOS Linux* \$ sudo yum install sshpass

```
$ # Install sshpass under Fedora
$ sudo dnf install sshpass
```

```
$ # Install sshpass under OpenSUSE Linux
$ sudo zypper install sshpass
```
ffff\* rsysnc **\***ffffffffffffffffffffffffffffff

## **5.8 NN 4NNN OTRS / ((OTRS))NNNNN**

**Note:** ffffffffffffffffffffOTRS /ffffOTRSffffCommunity EditionffffffffffffffffffffffffffffffffffffffffffffffffffffffOTRSffffffffffffffffffffffffffffffffffff

ffffffffffffffffffffffffffffffffffffffffffffffffffffffffffffffffffffffffffffffOTRSff

ffffffffOTOBOffffffffff Admin -> System Maintenanceffffffffffffffffffffffffffffffffffffffffffffffffffffffffffffffff" Admin-> Sessions"ffffffffffffffffff

#### **5.8.1 NNNNNNNNNOTRSNNNN**

ffffffffffffffffffffffffffcronffffff

```
root> su - otrs
otrs> /opt/otrs/bin/Cron.sh stop
otrs> /opt/otrs/bin/otrs.Daemon.pl stop --force
```
#### **5.8.2 NNNNNNNNN**

ffffffffffffffffffffffffffffffffffffffffffffffffffffffff

```
root> su - otrs
otrs> /opt/otrs/bin/otrs.Console.pl Maint::Cache::Delete
otrs> /opt/otrs/bin/otrs.Console.pl Maint::Session::DeleteAll
otrs> /opt/otrs/bin/otrs.Console.pl Maint::Loader::CacheCleanup
otrs> /opt/otrs/bin/otrs.Console.pl Maint::WebUploadCache::Cleanup
otrs> /opt/otrs/bin/otrs.Console.pl Maint::Email::MailQueue --delete-all
```
#### **5.9 Docker**

ff Docker ffffff OTOBO ffffffffffffffffffffffffffffffffffffffffffff Docker ffffffffffffffffffffffffffffffffffffffffffffffffffffffffffffffffffffffffffffffffffffffffffffffffffffffff otobo\_db\_1 ffffffff MariaDB ffffffffffffffffffffffffffffffffff

**Note:** ffffffffffffffffffffffffffffffffffffffffffffffffffffffffffffffffffffDockerffffffffffffffffff\*\*root\*\*ffffffffDockerffffffffffffffffffffffffffffffffffffffffffffffffffffDockerffffffff

#### **5.9.1** Docker $\mathbb{N}^*$  / opt / otrs  $\mathbb{N}$  otobo\_opt\_otobo \*

ffffffffffffffffffDockerffffffff\* / opt / otrs **\***ff

ffffffffffffffffff

- 1. Docker $\mathbb{N}^*$  / opt / otrs  $\mathbb{N}$  $\mathbb{N}$  otobo\_opt\_otobo \*
- 2.  $\mathbb{N}^*$  / opt / otrs **\*** $\mathbb{N}$

ffffffffffffffffffffff\*\* a.\*\*ff

ffffffffffffffffffDockerffffffff\* / opt / otrs **\***ff

```
docker_admin> otobo_opt_otobo_mp=$(docker volume inspect --format '{{ .Mountpoint }}'␣
,→otobo_opt_otobo)
docker_admin> echo $otobo_opt_otobo_mp # just a sanity check
```
ffffff''rsync''ffffffffffffffffffffffDockerffffffffffffffffffffffffff''sudo''ffffffffff

```
docker_admin> # when docker_admin is root
docker_admin> rsync --recursive --safe-links --owner --group --chown 1000:1000 --
,→perms --chmod "a-wx,Fu+r,Du+rx" /opt/otrs/ $otobo_opt_otobo_mp/var/tmp/copied_otrs
docker_admin> ls -la $otobo_opt_otobo_mp/var/tmp/copied_otrs # just a sanity check
docker_admin> # when docker_admin is not root
docker_admin> sudo rsync --recursive --safe-links --owner --group --chown 1000:1000 --
,→perms --chmod "a-wx,Fu+r,Du+rx" /opt/otrs/ $otobo_opt_otobo_mp/var/tmp/copied_otrs
docker_admin> sudo ls -la $otobo_opt_otobo_mp/var/tmp/copied_otrs # just a sanity␣
,→check
```
ffffffffffffffffffffffffff\* / opt / otobo / tmp / otrs **\***ff

#### **5.10 NN 5NNNNNN**

ffffff <http://localhost/otobo/migration.pl> ffffffffffffffffffffffffffffffffffffff OTOBO ffffffffff "localhost"ffffffffffffffffffffffffffffffffffffffffffffffffffffffffffffffff

**Warning:** ffffffffffffffffffffff\*\*ffffffff\*\*ffffffffffffffffffffffffffffffffffffffffffffffffffffffffffffffffffffffffffff *# native installation* root> service apache2 restart *# Docker-based installation* docker\_admin> cd /opt/otobo-docker docker\_admin> docker-compose restart web docker\_admin> docker-compose ps *# otobo\_web\_1 should be running again*

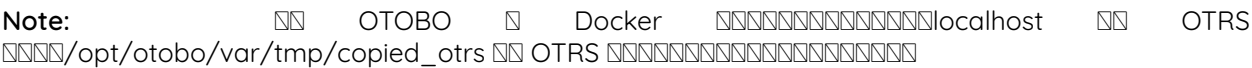

**Note:** OTRS ffffffffffffffffffffffffffff OTRS ffffffffff Kernel/Config.pmffffffffffffffffffffffffffffffffffffffffffffffffffffffffffffffff otobo\_db\_1 Docker ffffffffffffffffffffffffffffffff

**Note: N** Docker NNNNN Docker NNNNNNNNNNNNNNNNNNNNNNN 127.0.0.1' NNNNNNN'127.0.0.1''NNNNNNN'OTRS ffffff'ffffffffffffffffffffffff OTRS Server' ffffffff **''**hostname –all-ip-addresses' ffffffffffff IP ffffffffff

**Note: for a fifth that the property of the fifth of the state of the property of the state of the state of the state of the state of the state of the state of the state of the state of the state of the state of the stat** ffffffffffffffffffffffffffffffffffffffffffffffffffffffffffffffffffffffffffffffffffffffffffffffffffCREATE USER 'otrs\_migration'@'%' IDENTIFIED BY 'otrs\_migration'; `` ``GRANT SELECT, SHOW VIEW ON otrs.\* TO 'otrs\_migration'@'%'; NNNNNNNNNNNNNNNDROP USER 'otrs\_migration'@'%'.

Kernel/Config.pm ffffffffffffffffffffff OTRS ffffffffffffff OTOBO ffffffffffffffffffffffffffffffffffffffffffff /opt/otobo/Kernel/Config.pmffffffffffffffffffffffffffff LDAP ffffffffffffffffffffffffffffffffffffffffffffffffffffffffff

#### ffffffffffffffffffffffffffffffffffffffffffffffffffffffffffffffffffffffffOTOBOffffffffOTOBOffffffffff

```
root> su - otobo
otobo>
otobo> /opt/otobo/bin/Cron.sh start
otobo> /opt/otobo/bin/otobo.Daemon.pl start
```
#### NDockerNNNN

```
docker_admin> cd ~/otobo-docker
docker_admin> docker-compose start daemon
```
### **5.11 NN 6NNNNNNN**

- 1. **NNNNNNNN** sshpassN
- 2. ffffffffffffffffffffffffffffffffffffffffffffffffffffff
- 3. **NNOTOBONNNNNN**

## **5.12 NNNNNNN**

#### **5.12.1 1. Login after migration not possible**

ffffffffffffffffffffffffffffffffffffffffffffffffffffffffffffffffffffffffffffffffffffffffffffffSafariffffffffffffffffffffffOTRSffffff

#### **5.12.2 2. Final page of the migration has a strange layout due to missing CSS files**

ffScriptAliasffffffffffffffffffffffffffffffffffffffffffffffffffffotrsffffotoboffffffffffffffffOTOBOffffffCSSffJavaScriptffffffffffffffffffffffffKernel / Config.pm $N$ NNNNNNNNNNNNN

#### **5.12.3 3. NNN MySOL NNNNN**

ffffffffffffffffffffffffffffffffffffffffffffffff ticket ff ticket\_history ffffff MySQL ffffffffffffffffffffffffffffffffff NULL ffffffffffffffffffffffffffffffffffffffffffffffffffffffffffffffff

**N OTOBO 10.0.12 NSmigration.pl SNSSISISISISISISISISISISISISISI NULL SSSISISISISISISISISISISIS** 

#### **5.12.4 4. NNN PostgreSQL NNN 5 NNNN**

ffffffffffffffmigration.pl\*ffffff "System was unable to complete data transfer."ffffffffffffffffffffffffffffffffffffffffffffff Apache NNNNN OTOBO NNNNNNNNNNNNNNNNNNNNN "MessageNERROR: permission denied to set parameter "session\_replication\_role", SOL: 'set session\_replication\_role to replica;"NNNNNNNNN \*\*otobo\* ffffffffffffffffffffffff PostgreSQL ffffffffffffffffffffffffALTER USER otobo WITH SUPERUSER;'ffffffffffffff [http://](http://localhost/otobo/migration.pl) [localhost/otobo/migration.pl](http://localhost/otobo/migration.pl)ffffffffffffff ALTER USER otobo WITH NOSUPERUSER ffffffffffffff

#### ffffffffffffffffffffffffffffffffffffffffffff

#### **See also:**

<https://otobo.de/de/forums/topic/otrs-6-mysql-migration-to-otobo-postgresql/> NNNNN

#### **5.12.5 5.**

ffffffffffffffffffffffffffffffffffffffffffffffffffffffffffff OTOBO ffffffffffffff OTRS ffffffffffffffffffffffffffffffffffffffffffffffffffffffffffffffffffffffff "Ticket::Frontend::AgentTicketQuickClose###State "ffffffffffffffOTOBO 10ffffffffffffffffffff''ffffffff''ffffffffffffffffffffffffff "ffffffff "ffffffffffffffffffffffffffffffffffffffffff\*\*ffffffffffff\*\*ffffffffffffffffffffffffffffffffffffffffffffffffffffffffffffffffffffffffffffffffffffffffffffffffffffffffffff

ffffffff OTOBO ffffffffffffffffffffffffffff

- $\Box\Box$ "bin/otobo.Console.pl Admin::Config::ListInvalid"  $\Box\Box\Box\Box\Box\Box\Box$
- $\mathbb N$  bin/otobo. Console.pl Admin:: Config:: FixInvalid  $\mathbb N$ NNNNNN
- $\overline{\text{NN}}$  bin/otobo.Console.pl Maint::Config::Rebuild  $\overline{\text{NN}}$  migration.pl  $\overline{\text{NNNNNNNN}}$  **SecureMode**

ffffffffffffffffffffffffffffffffffff migration.plffffffffffffffffffffffffffffffffff

### **5.13 7**

#### **5.13.1 1. Password policy rules**

ffffffffffffffffffffffffffOTOBO 10ffffffffffffffffffffffffffffffffffffffffffffffffffffffffff" PreferencesGroups ### Password"ff" CustomerPersonalPreference #### Password"ffffffffffffffffffffff

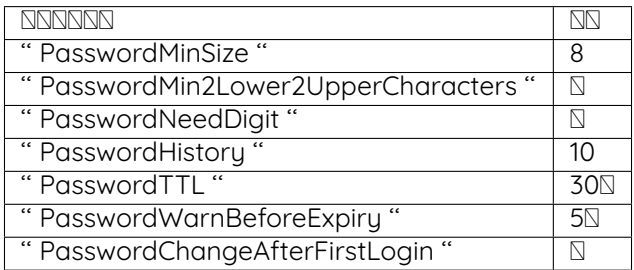

#### **5.13.2 2. N Docker NNNNNN cron NN**

ff OTOBO ffff Docker ffffffffffffffffff cron ffffffffffffffffffffffffffffffff Docker ffffffffffff cron ffffffffffffffffffffffffff Docker GNNNNNNN cron GNNNNNNNNNNNNNN OTRS NNNNNNN cron GNNNNNNNNNNNNNNNNNNNNNN

### **5.14 NN**

#### **5.14.1 Oracle Oracle**

ffffffff Oracleffffffffffffff ETL ffffffffffffffff Oracle ffffffffffffffffffffffffffffffffffff

ff OTOBO ffffffffffffff Oracle ffffffff Perl ffff DBD::Oracleff

**Note:** NR Oracle NNNNNNNNNNNNNNN SDK DBD::OracleN

ffffffffffffffffffffffffffffffffffffffffffffffff expdb ff impdbffffffffffffffffffff Data Pumpff

**Note:** ffffffffffffffffffffffffffffffffffffffffffffffffffffff Docker ffffffffffffffffffffffffff [https://github.com/bschmalhofer/](https://github.com/bschmalhofer/otobo-ideas/blob/master/oracle.md) [otobo-ideas/blob/master/oracle.md](https://github.com/bschmalhofer/otobo-ideas/blob/master/oracle.md)  $\Omega$ 

1. **NNNNN** 

NN otobo NNNNNNNNNN otobo NNNNNNN

*-- in the OTOBO database* **DROP USER** otobo **CASCADE**

2. NNNNN OTRS NNN

mkdir /tmp/otrs\_dump\_dir

*-- in the OTRS database* **CREATE** DIRECTORY OTRS\_DUMP\_DIR **AS** '/tmp/otrs\_dump\_dir'; **GRANT READ**, **WRITE ON** DIRECTORY OTRS\_DUMP\_DIR **TO** sys;

expdp **\"**sys/Oradoc\_db1@//127.0.0.1/orclpdb1.localdomain as sysdba**\"** schemas=otrs␣ *,→*directory=OTRS\_DUMP\_DIR dumpfile=otrs.dmp logfile=expdpotrs.log

3. NN OTRS NNNNNNNNNN "otobo"N

impdp **\"**sys/Oradoc\_db1@//127.0.0.1/orclpdb1.localdomain as sysdba**\"** directory=OTRS\_ *,→*DUMP\_DIR dumpfile=otrs.dmp logfile=impdpotobo.log remap\_schema=otrs:otobo

```
-- in the OTOBO database
-- double check
select owner, table_name from all_tables where table_name like 'ARTICLE_DATA_OT%_CHAT
,→';
-- optionally, set the password for the user otobo
   ALTER USER otobo IDENTIFIED BY XXXXXX;
```
4. **SNNNNN** otobo

cd /opt/otobo

```
scripts/backup.pl --backup-type migratefromotrs # it's OK that the command knows only
,→about the otobo database, only last line is relevant
sqlplus otobo/otobo@//127.0.0.1/orclpdb1.localdomain < /home/bernhard/devel/OTOBO/
,→otobo/2021-03-31_13-36-55/orclpdb1.localdomain_post.sql >sqlplus.out 2>&1
double check with `select owner, table_name from all_tables where table_name like
,→'ARTICLE_DATA_OT%_CHAT';
```
5. NNNN otobo NNNNNN

6.  $N\gg 5$   $N\gg 5$  migration.pl $N$ 

Note: SNONDONONO 10.1 SOTOBO SNONONONO /opt/otobo/scripts/DBUpdate-to-10.1.pl SNO 10.1  $NNNND$  stats\_report  $N$  data\_storage $N$ 

#### **5.14.2 NNNNNNNNNNNNNNNNNNNNNNNNNNN**

ffffffffffffffffffffffffffffffffffffffffffff OTRS ffffffffffffffff OTOBO ffffffffffffffffff OTRS ffffffffffffffff OTOBO ffffffffffffffffffffffffffffffffffffffffffffffff

**Note:** ffffffffffffffffff Docker ffffffffffffffffffffffffff

**Note: ENNANN OTRS NO MUSOL NONAN** 

ffffffffffffffffffffffff OTRS ffffffffffffffffffffffffffffffffffffff

- NONDOND utf8mb4
- $\cdot$   $NNNNDN$
- $\bullet$   $NNNNNN$

ffffffffffffffffff OTRS ffffffffffffffff OTOBO ffffffffffffffffffffffffffffffffffffffffffffffffffffffff SQL ffffff

ffffffffmysqldumpffffffffffffffOTRSffffffffffffffffffffffDockerffffffffffffffffffffffffff\* bin / backup.pl **\***ffffffffffffff

**Warning:**  $\text{NNNNDND}$ **Docker** $\text{NNN}$  / opt / otrs **\*** $\text{N}$ 

```
otobo> cd /opt/otobo
otobo> scripts/backup.pl -t migratefromotrs --db-name otrs --db-host=127.0.0.1 --db-
,→user otrs --db-password "secret_otrs_password"
```
**Note:** ffffffffffffffffffffffffffffffffffffffffffffffffffffff Docker ffffffffffffffffffffffffff /opt/otobo ffffffffff OTRS ffffffffffffffffffffffffffffffffffffff

ffff bin/backup.pl ffffffffffffffffffffff SQL ffffffffff 2021-04-13\_12-13-04 ffffffff SQL ffffffffffffffffff mysql ffffff

**NNNNR** 

```
otobo> cd <dump_dir>
otobo> mysql -u root -p<root_secret> otobo < otrs_pre.sql
otobo> mysql -u root -p<root_secret> otobo < otrs_schema_for_otobo.sql
otobo> mysql -u root -p<root_secret> otobo < otrs_data.sql
otobo> mysql -u root -p<root_secret> otobo < otrs_post.sql
```
**NN Docker NNNN** 

ff Docker ffff db ffffff mysql ffffffffffffffffffffffffffffffffffffffffff root ffffffffffffff Docker ffffffff .env ffffffffffffffffff

```
docker_admin> cd /opt/otobo-docker
docker_admin> docker-compose exec -T db mysql -u root -p<root_secret> otobo < /opt/
,→otobo/<dump_dir>/otrs_pre.sql
docker_admin> docker-compose exec -T db mysql -u root -p<root_secret> otobo < /opt/
,→otobo/<dump_dir>/otrs_schema_for_otobo.sql
docker_admin> docker-compose exec -T db mysql -u root -p<root_secret> otobo < /opt/
,→otobo/<dump_dir>/otrs_data.sql
docker_admin> docker-compose exec -T db mysql -u root -p<root_secret> otobo < /opt/
,→otobo/<dump_dir>/otrs_post.sql
```
ffffffffffffffffffffffffffffffffffffffffff

otobo> mysql -u root -p<root\_secret> -e 'SHOW DATABASES' otobo> mysql -u root -p<root\_secret> otobo -e 'SHOW TABLES' otobo> mysql -u root -p<root\_secret> otobo -e 'SHOW CREATE TABLE ticket'

**NN Docker NNNN** 

docker\_admin> docker-compose exec -T db mysql -u root -p<root\_secret> -e 'SHOW<sub>u</sub> *,→*DATABASES' docker\_admin> docker-compose exec -T db mysql -u root -p<root\_secret> otobo -e 'SHOW␣ *,→*TABLES' docker\_admin> docker-compose exec -T db mysql -u root -p<root\_secret> otobo -e 'SHOW␣ *,→*CREATE TABLE ticket'

ffffffffffffffffffffffffffffffffffffffffffffffffffffffffffffffffffffff

 $N<sub>N</sub>$ 

Note: NNNNNNNNNNNNNNNNNNNNNN

**Note: Note: f** Debian NNNN 10.0 NN 10.1 NNNNNNNNNNNNN perl NNN

apt-get install -y libarchive-zip-perl libtimedate-perl libdatetime-perl␣ *,→*libconvert-binhex-perl libcgi-psgi-perl libdbi-perl libdbix-connector-perl␣ *,→*libfile-chmod-perl liblist-allutils-perl libmoo-perl libnamespace-autoclean- *,→*perl libnet-dns-perl libnet-smtp-ssl-perl libpath-class-perl libsub- *,→*exporter-perl libtemplate-perl libtemplate-perl libtext-trim-perl libtry- *,→*tiny-perl libxml-libxml-perl libyaml-libyaml-perl libdbd-mysql-perl␣ *,→*libapache2-mod-perl2 libmail-imapclient-perl libauthen-sasl-perl libauthen- *,→*ntlm-perl libjson-xs-perl libtext-csv-xs-perl libpath-class-perl libplack- *,→*perl libplack-middleware-header-perl libplack-perl libplack-middleware- *,→*reverseproxy-perl libencode-hanextra-perl libio-socket-ssl-perl libnet- *,→*ldap-perl libcrypt-eksblowfish-perl libxml-libxslt-perl libxml-parser-perl␣ *,→*libconst-fast-perl

### **6.1 NN 1NNNNNNNNNNOTOBONNNN**

ffffffffffffffffffffffffffffffcronffffffffffffffffOTOBOffffffffffffffffffffffffffffffffff

root> systemctl stop postfix root> systemctl stop apache2 root> systemctl stop cron

**NNOTOBO cronNNNNNNNNNNNNNNNN** 

root> su - otobo otobo> cd /opt/otobo/ otobo> bin/Cron.sh stop otobo> bin/otobo.Daemon.pl stop

## **6.2 NN 2NNNNNNNNN**

ffffff''/opt/otobo''ffffffffffffffffffffff

#### **6.2.1 NNNNN Ubuntu N MySQL NNNNN**

root> mkdir /root/otobo-update *# Create a update directory* root> cd /root/otobo-update *# Change into the update directory* root> cp -pr /opt/otobo otobo-prod-old *# Backup the hole OTOBO directory*␣ *,→to the update directory* root> mysqldump -u otobo -p otobo -r otobo-prod-old.sql *# Backup the otobo database*␣ *,→to otobo-prod-old.sql*

ffffffffffffffffffffffffffffffffffffffffffffffffffffffffffffffffff

**Warning:** ffffffffffffffffffffffffffffffffffffffffffff**'**backup-restore'ffffff

### **6.3 NN 3NNNNNNN**

 $f$ https://ftp.otobo.org/pub/otobo/NNNNNOTOBONNNNNNNNNNNNNNN'tar"MNNNNNNN"/root/otoboupdate"<sub>N</sub>

```
root> cd /root/otobo-update # Change into␣
,→the update directory
root> wget https://ftp.otobo.org/pub/otobo/otobo-latest-10.1.tar.gz # Download he␣
,→latest OTOBO 10.1 release
root> tar -xzf otobo-latest-10.1.tar.gz # Unzip OTOBO
root> cp -r otobo-10.1.x/* /opt/otobo # Copy the
,→new otobo directory to /opt/otobo
```
#### **6.3.1** NNNNNNN

**NOTOBO 10NNNNNNNNNNY'Kernel/Config.pm" N** 

```
root> cd /root/otobo-update
root> cp -p otobo-prod-old/Kernel/Config.pm /opt/otobo/Kernel/
root> cp -p otobo-prod-old/var/cron/* /opt/otobo/var/cron/
```
#### **6.3.2 NNNNN**

ffffffffOTOBOffffffffffffffffffffffffffffffffffffffffffff''article'' ffffffffffff''/ opt / otobo / var /**''**ffffffffffffffffffffffffff

root> cd /root/otobo-update root> cp -pr otobo-prod-old/var/article/\* /opt/otobo/var/article/

#### **6.3.3**

ffffffffffffffffffffffffffffffffffffffffffffffffffffff''\*.installed'' ffXMLffffffffffffffffff/ opt / otobo / var / statsff

```
root> cd /root/otobo-update/otobo-prod-old/var/stats
root> cp *.installed /opt/otobo/var/stats
```
#### **6.3.4 NNNNNN**

ffffffffffffffffffffOTOBOffffffffffffffffffffffffffffffffffffffffffffffffffff

root> /opt/otobo/bin/otobo.SetPermissions.pl

#### **6.3.5 Apache**

ffffffffff OTOBO ffffffffffff apache ffffffff 10.1 ffffffffffffff CGI ffffff PSGIffffffff scripts/ apache2-httpd-vhost-443.include.conf  $NNNN/NNNN$ 

#### **6.4 NN 4NNNNNNNNN perl NN**

OTOBO NNNNNNNNNNN cpan NNNNNNNNNNNNNNNNNNNNNNNNN

**Note:** ff Debian ffffffffffffffffffffffffffffffffffffff

```
apt-get install -y libarchive-zip-perl libtimedate-perl libdatetime-perl libconvert-
,→binhex-perl libcgi-psgi-perl libdbi-perl libdbix-connector-perl libfile-chmod-perl␣
,→liblist-allutils-perl libmoo-perl libnamespace-autoclean-perl libnet-dns-perl␣
,→libnet-smtp-ssl-perl libpath-class-perl libsub-exporter-perl libtemplate-perl␣
,→libtemplate-perl libtext-trim-perl libtry-tiny-perl libxml-libxml-perl libyaml-
,→libyaml-perl libdbd-mysql-perl libapache2-mod-perl2 libmail-imapclient-perl␣
,→libauthen-sasl-perl libauthen-ntlm-perl libjson-xs-perl libtext-csv-xs-perl libpath-
,→class-perl libplack-perl libplack-middleware-header-perl libplack-perl libplack-
,→middleware-reverseproxy-perl libencode-hanextra-perl libio-socket-ssl-perl libnet-
,→ldap-perl libcrypt-eksblowfish-perl libxml-libxslt-perl libxml-parser-perl libconst-
,→fast-perl
```
root> su - otobo otobo> perl /opt/otobo/bin/otobo.CheckModules.pl --list

### **6.5 N 5 NNNNNNNNNNNNNNN**

ffffffffffffffffffffffffffffffffffffffffffffffffffffffffffffffffffffffffffffffffffffffffffffffffffffffffffffffffffffffffffffffffffffffffffffffffffffffffOTOBOffffffffffff

root> su - otobo otobo> /opt/otobo/bin/otobo.Console.pl Admin::Package::ReinstallAll otobo> /opt/otobo/bin/otobo.Console.pl Admin::Package::UpgradeAll otobo> /opt/otobo/bin/otobo.Console.pl Maint::Config::Rebuild

## **6.6** NN 6NNNNNNNNNNNNNNNNN 10.0 NNN 10.1N

root> su - otobo otobo> /opt/otobo/scripts/DBUpdate-to-10.1.pl

## **6.7 7**

NN OTOBO cron NNNNNNNNNNNNNN

root> su - otobo otobo> cd /opt/otobo/ otobo> bin/otobo.Daemon.pl start otobo> bin/Cron.sh start

ffffffffffffffffffffffffffffffffffffffffffffffffffffffffff

root> systemctl start postfix root> systemctl start apache2 root> systemctl start cron

ffffffffffffffffffffffffff

## ffffffffffffffDockerffOTOBO 10

ffff Docker ffffff OTOBOffffffffff OTOBO ffffffffffffffffffffff OTOBO ffffffffOTOBO Docker ffffffffffffffff OTOBO ffffffffffffffffffffffffff otobo\_opt\_otobo ffffffffffffffffffffffffffffffffffffffffffffffffffffffffffffffffffffffffffffffffffff

ffffffffffffffff OTOBO ffffffffffffffffffffff

- NNNN Docker Compose NNN
- **NNNDocker ComposeNNNNNNNNNNNNN**
- **NNNNN Docker NNN**
- docker volume inspect otobo\_opt\_otobo NNNNN
- $\bullet$  FINARIARTING  $\bullet$

**Note:** In the sample commands below, the version **11.x.y**, corresponding to the tag **11\_x\_y**, is used as the example version. Please substitute it with the real version, e.g. **11.0.7**.

## **7.1 Updating the Docker Compose files**

ffffffffff OTOBO Docker Compose ffffffffffffffffffffffffffffffffffffffffffffffff

**Note:** SESSERFFIFF <https://hub.docker.com/r/rotheross/otobo/tags>

```
# Change to the otobo docker directory
docker_admin> cd /opt/otobo-docker
# Get the latest tags
docker-admin> git fetch --tags
```

```
# Update OTOBO docker-compose repository to version 11.x.y.
docker-admin> git checkout rel-11_x_y
```
## **7.2 Docker Compose .env**

ffff .env ffffff OTOBO Docker ffffffffffffffffffffff OTOBO\_IMAGE\_OTOBOffOTOBO\_IMAGE\_OTOBO\_ELASTICSEARCH ff **\***OTOBO\_IMAGE\_OTOBO\_NGINX\*ffffffffffffffffffffffffffffffffffffffffffffffffffffffffffffffffffffffffffffffffffffffffffffffffffff

### **7.3 <b>NDocker**NNN

Docker compose NNNN <https://hub.docker.com/r/rotheross/otobo/> NNNNNNNN

```
# Change to the otobo docker directory
docker_admin> cd /opt/otobo-docker
# fetch the new images, either 'latest-11_0', 'latest-10_1', 'latest-10_0' or the␣
,→specific version declared in .env
docker_admin> docker-compose pull
```
## **7.4 OTOBO**

**Warning:** Please note that minor or major upgrades must always be carried out one after the other. If you would like to upgrade from version 10.0.\* to the latest 11.0.\*, please upgrade to 10.1 first and then to 11.0.

ffffffffffffffffff otobo\_opt\_otobo ffffffffffffff OTOBO ffffffffffff

- Admin::Package::ReinstallAll
- $\bullet$   $NSP::NSP::NSP$
- $\bullet$   $\overline{NN}$ :: $\overline{NN}$ :: $\overline{NN}$
- $\bullet$   $\overline{N}$   $\overline{N}$   $\overline{N}$   $\overline{N}$   $\overline{N}$   $\overline{N}$

```
# stop and remove the containers, but keep the named volumes
docker_admin> docker-compose down
# copy the OTOBO software, while containers are still stopped
docker_admin> docker-compose run --no-deps --rm web copy_otobo_next
# start containers again, using the new version and the updated /opt/otobo
docker_admin> docker-compose up --detach
# a quick sanity check
docker_admin> docker-compose ps
# complete the update, with running database
docker_admin> docker-compose exec web /opt/otobo_install/entrypoint.sh do_update_tasks
```

```
# inspect the update log
docker_admin> docker-compose exec web cat /opt/otobo/var/log/update.log
**# For minor or major release upgrades, you also have to run the upgrade script (for␣
,→example to upgrade from 10.1 to 11.0)**
root> docker exec -it otobo_web_1 perl scripts/DBUpdate-to-11.0.pl
```
**Note:** ffffffffffffffffffffffffffffOTOBO 10.0.8 ffffffffff scripts/update.shffffffffff **docker-compose pull** ffffffffffffffffffffff

```
docker_admin> ./scripts/update.sh --help
docker_admin> ./scripts/update.sh
** For minor or major release upgrades, you also have to run the upgrade script (for␣
,→example to upgrade from 10.1 to 11.0)**
docker_admin> docker exec -it otobo_web_1 perl scripts/DBUpdate-to-11.0.pl
```
#### **NNNNN**

#### <span id="page-54-0"></span>OTOBONNNNNNNNNNNNNNNNNNNNNNN<sup>"</sup>-h<sup>''</sup>NNNNNNNNNNN

## **8.1** NN

#### Note: NNNNNNNNNNNN "otobo"NNNNNNNNNNN

otobo> /opt/otobo/scripts/backup.pl -h

#### **FINNANNAN**

```
Backup an OTOBO system.
Usage:
backup.pl -d /data_backup_dir [-c gzip|bzip2] [-r DAYS] [-t␣
,→fullbackup|nofullbackup|dbonly]
backup.pl --backup-dir /data_backup_dir [--compress gzip|bzip2] [--remove-old-
,→backups DAYS] [--backup-type fullbackup|nofullbackup|dbonly]
Short options:
[-h] - Display help for this command.
-d - Directory where the backup files should place to.
[-c] - Select the compression method (qzip|bzip2). Default: qzip.
[-r DAYS] - Remove backups which are more than DAYS days old.
[-t] - Specify which data will be saved∟
,→(fullbackup|nofullbackup|dbonly). Default: fullbackup.
Long options:
[--help] - same as -h--backup-dir - same as -d
[--compress] - same as -c
```

```
[--remove-old-backups DAYS] - same as -r
 [--backup-type] - same as -t
Help:
Using -t fullbackup saves the database and the whole OTOBO home directory (except /
,→var/tmp and cache directories).
Using -t nofullbackup saves only the database, /Kernel/Config* and /var directories.
With -t dbonly only the database will be saved.
Override the max allowed packet size:
When backing up a MySQL one might run into very large database fields. In this case
,→the backup fails.
For making the backup succeed one can explicitly add the parameter --max-allowed-
,→packet=<SIZE IN BYTES>.
This setting will be passed on to the command mysqldump.
Output:
Config.tar.gz - Backup of /Kernel/Config* configuration files.
Application.tar.gz - Backup of application file system (in case of full backup).
VarDir.tar.gz - Backup of /var directory (in case of no full backup).
DataDir.tar.gz - Backup of article files.
DatabaseBackup.sql.gz - Database dump.
```
### 8.2 NN

Note:  $N$ Note:  $N$ 

```
otobo> /opt/otobo/scripts/restore.pl -h
```
ffffffffffffffffff

```
Restore an OTOBO system from backup.
Usage:
restore.pl -b /data_backup/<TIME>/ -d /opt/otobo/
Options:
-b - Directory of the backup files.
-d - Target OTOBO home directory.
[-h] - Display help for this command.
```
## 8.3 **NDockerNNNOTOBONNN**

ffffffffffffffffffOTOBOffDockerffffffffffffffffffffffffDockerffffffffffff

```
ffffffffffffffffffffffffffffffffffffffffffffffffffffffffffffffffffffffffffffffffffffffffffffffffffffffffffffffffffffffffffffffffffffffffffffffffffffffffffffffffffffffffffffffffffffffffffffffffffffDockerffffffffffffffffffffffffffffffffffffffffffffffffffffffffffffffffffffffffffffffff''otobo_backup''ffffffffffffffffffffffffff
ffffffffffffffffffff''/otobo_backup'' ff
```
**FIFFERFIFFER** 

```
# create the backup directory on the host
docker_admin> mkdir otobo_backup
# create the Docker volume
docker_admin> docker volume create --name otobo_backup --opt type=none --opt device=
→<sup>$PWD</sup>/otobo_backup --opt o=bind
# inspect the volume out of curiosity
docker_admin> docker volume inspect otobo_backup
```
ffffffffffffffffffffffffffffffffffffffffff''otobo\_opt\_otobo'' ffff otobo\_backupffffffffffffffffffffffDaemonffffffffffffffffffffffff

*# create a backup* docker\_admin> docker run -it --rm --volume otobo\_opt\_otobo:/opt/otobo --volume otobo\_ *,→*backup:/otobo\_backup --network otobo\_default rotheross/otobo:latest-10\_0 scripts/ *,→*backup.pl -d /otobo\_backup

*# check the backup file* docker\_admin> tree otobo\_backup

ffffffffffffffffffffffffffffffffffffffffffffffffffffffffffff''<TIMESTAMP>'' ffffff''2020-09-07\_09-38''ffffffffffff

*# create a backup*

docker\_admin> docker run -it --rm --volume otobo\_opt\_otobo:/opt/otobo --volume otobo\_ *,→*backup:/otobo\_backup --network otobo\_default rotheross/otobo:latest-10\_0 scripts/ *,→*restore.pl -d /opt/otobo -b /otobo\_backup/<TIMESTAMP>

## CHAPTER<sup>9</sup>

#### **NNNN**

ffffffffffffffffffffffffffffffffffff [ffffffffff](#page-54-0) ffffff

## **9.1 NDockerNNNOTOBONNN**

**NNND** backup.pl N restore.pl NNNNN Docker NNNN OTOBONNNNNNNNNNNNN Docker NNNNNN

```
ffffffffffffffffffffffffffffffff Docker ffffffffffffffffffffffffffffffffffffffffffffffffffffffffffffffffffffffffffffffffffffffffffffffffffffffffffffffffffffffffffffffffffffffffffffffffffffffffff
Docker ffffffffffffffffffffffffffffffffffffffffffffffffffffffffffffffffffffffffffffffff otobo_backup ffffffffffffffffffff /
otobo_backup NNNNNNNN
```
ffffffDocker ffffffffffffffffffffff otobo ffffffffffffffff ID 1000ffff ID 1000ffffffffffffffffffffffffffffffffffffffffff

ffffffffffffffffffff

```
# create the backup directory on the host
docker_admin>mkdir otobo_backup
# give the backup dir to the user otobo, elevated privs might be needed for that
docker_admin>chown 1000:1000 otobo_backup
# create the Docker volume
docker_admin>docker volume create --name otobo_backup --opt type=none --opt device=
→<sup>$PWD</sup>/otobo_backup --opt o=bind
# inspect the volume out of curiosity
docker_admin>docker volume inspect otobo_backup
```
ffffffffffffffffffffffffffffffffffffffffff''otobo\_opt\_otobo'' ffff otobo\_backupffffffffffffffffffffffDaemonffffffffffffffffffffffff

```
# create a backup
 docker_admin>docker run -it --rm --volume otobo_opt_otobo:/opt/otobo --volume otobo_
,→backup:/otobo_backup --network otobo_default rotheross/otobo:latest-10_0 scripts/
,→backup.pl --extra-dump-options="--single-transaction" -d /otobo_backup
```

```
# check the backup file
 docker_admin>tree otobo_backup
.. note::
 --extra-dump-options="--single-transaction" prevents the database tables from being<sub>u</sub>
,→locked, so OTOBO can still be used during the backup.
```
**Note:** ffffffffffffffffffffffffff''otobo'' ffffffffffffffffffff

ffffffffffff otobo ffffffffffffffffffffffffffffffffffffffffffffffffffffffffffffff db ffffff MySQL CLIff

ffffffffff MySQL ffffffffffffffffffffffffffff otobo ffffffff

```
mysql@4f7783595190:/$>DROP DATABASE otobo;
mysql@4f7783595190:/$>CREATE DATABASE otobo CHARACTER SET utf8mb4 COLLATE utf8mb4_
,→unicode_ci;
mysql@4f7783595190:/$>GRANT ALL PRIVILEGES ON otobo.* TO 'otobo'@'%';
```
ffffffffffffffffffffffffffffffffffffffffffffffffffffffffffff''<TIMESTAMP>'' ffffff''2020-09-07\_09-38''ffffffffffff

*# restore a backup* docker\_admin>docker run -it --rm --volume otobo\_opt\_otobo:/opt/otobo --volume otobo\_ *,→*backup:/otobo\_backup --network otobo\_default rotheross/otobo:latest-10\_0 scripts/ *,→*restore.pl -d /opt/otobo -b /otobo\_backup/<TIMESTAMP>

## OTOBO Docker NNNN Kerberos NNNN

ffffff [ffffffff DockerffDocker Compose](#page-22-0) ffffffffffffffffffff OTOBO ffffffffffffffffffffffffffffff Docker ffffffffffff OTOBOff

**Note:** SNONDRNON ADNONDRNONDRNON LDAP NONDRN Kerberos NON

### **10.1**

ffffffffffffffffffffffffff Active Directory ffffffffffffffffffffffff

```
Note: SESSERFFIFF/fqdn.from.your.otobo.de"Sfqdn.from.your.otobo.de "SES A-Record DNS
ffffffffffff CNAMEffffffffffffffffffffff OTOBO ffffffff URLffffffffffffff CNAME ffffffffffffffffffffffff A-Recordff
```
ffffffffff "HTTP/"ffffffffffffffffffff Kerberos ffffffffffff

ffffffffffffffffffffffffff"&"ffffffffffffffffff

ffffffffffffffffffff AD ffffffffffffffffffff LDAP/AD ffffffffffff

## **10.2 No Active Directory Keytab No**

ffffffffffffffffff Active Directory ffffffffffffffffffffffffffffffffffff (cmd)ffffffffffffffffffff ktpass.exe ffffffffffffffffffffff

```
ktpass.exe -princ HTTP/otrs32-centos6.otrs.local@OTRS.LOCAL -mapuser OTRS\otrs32-
,→centos6 -crypto All -pass Password -ptype KRB5_NT_PRINCIPAL -out c:\krb5.keytab
```
- -princ = HTTP/otrs32-centos6.otrs.local@OTRS.LOCAL ->  $N/N$  1+@+  $N/N$  2'
- -mapuser = OTRSotrs32-centos6 (Username prä Win 2000) -> -> Picture Number 3++Picture Number.

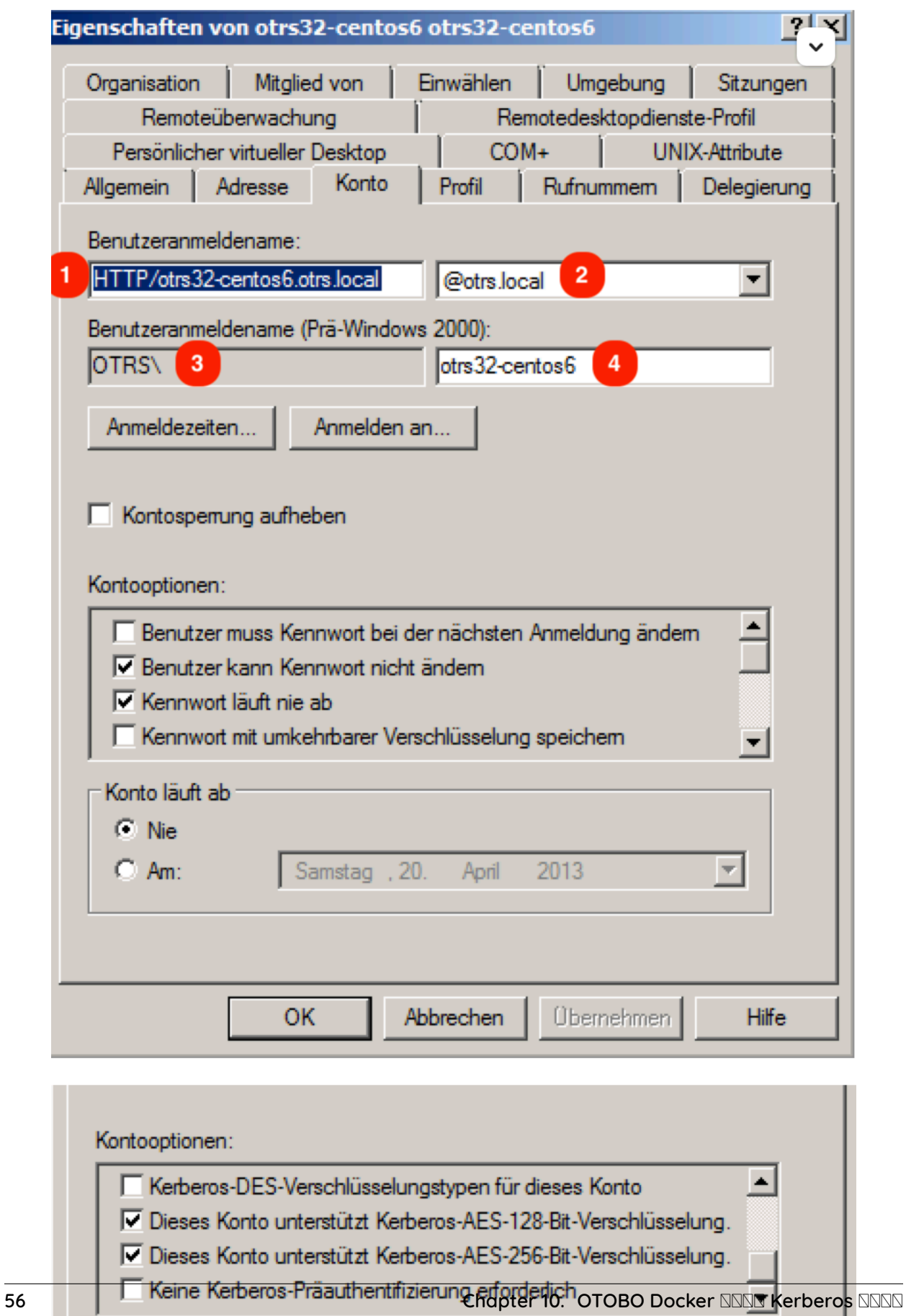

- '-pass =  $\mathbb{N}$  otrs32-centos6  $\mathbb{N}$ SNActive Directory  $\mathbb{N}$ NT
- $\bullet$  -out = c:/krb5.keytab

**Note:** ffffffffffffffffffffff (@OTRS.LOCAL)ffffffffffffffffffffffff

**NNNNNN** krb5.keytab NNNN OTOBO NNNN

*# Create new directory* docker\_admin> mkdir /opt/otobo-docker/nginx-conf

```
# Move the file krb5.keytab to the new directory (Attention, depending on where you␣
,→have placed the krb5.conf file, the command below will change.)
docker_admin> mv ?/krb5.keytab /opt/otobo-docker/nginx-conf/krb5.keytab
```
## **10.3 NNNN nginx NNNNNN**

docker volume create otobo\_nginx\_custom\_config otobo\_nginx\_custom\_config\_mp=**\$(**docker volume inspect --format '{{ .Mountpoint }}'␣ *,→*otobo\_nginx\_custom\_config**)** docker create --name tmp-nginx-container rotheross/otobo-nginx-webproxy:latest-10\_1␣ *,→*(achtung: Versionsnummer) docker cp tmp-nginx-container:/etc/nginx/templates /tmp docker cp tmp-nginx-container:/etc/nginx/templates/otobo\_nginx-kerberos.conf.template. *,→*hidden \$otobo\_nginx\_custom\_config\_mp/otobo\_nginx.conf.template docker rm tmp-nginx-container vim docker-compose/otobo-nginx-custom-config.yml

COMPOSE\_FILE =>

docker-compose/otobo-nginx-custom-config.yml

NGINX\_ENVSUBST\_TEMPLATE\_DIR=/etc/nginx/config/template-custom

## **10.4 OTOBO .env**

ffffffffffffffffffffff /opt/otobo-docker/.env ffff .env.tmp ffffffffffffff .env ffffffffffffff kerberos ffffff

```
# Stop OTOBO Container if running
docker_admin>cd /opt/otobo-docker
docker_admin>docker-compose down
# create a backup of the old .env file
docker_admin>mv /opt/otobo-docker/.env /opt/otobo-docker/.env.tmp
# create a new backupfile including kerberos settings
docker_admin>cp /opt/otobo-docker/.docker_compose_env_https_kerberos /opt/otobo-
,→docker/.env
```
ffffffffffffffffffffffffffffff .env ffffffffffffffff OTOBO\_DB\_ROOT\_PASSWORDffOTOBO\_NGINX\_SSL\_CERTIFICATEffOTOBO\_NGINX\_SSL\_CERTIFICATE\_KEYffffffffffffff Kerberos NN

# Kerberos NNN OTOBO\_NGINX\_KERBEROS\_KEYTAB=/opt/otobo-docker/nginx-conf/krb5.keytab

# ffffffffffffffkrb5.conf ffffffffffffff # OTOBO\_NGINX\_KERBEROS\_CONFIG=/opt/otobo-docker/nginxconf/krb5.conf

# Kerberos NNNN OTOBO\_NGINX\_KERBEROS\_SERVICE\_NAME=HTTP/otrs32-centos6.otrs.local # -> NNN<sub>1</sub>

# Kerberos REALM OTOBO\_NGINX\_KERBEROS\_REALM=ROTHER-OSS.COM -> OTRS.LOCAL # ->  $N$ 2

# NNNNNNNN/Kerberos kdc OTOBO\_NGINX\_KERBEROS\_KDC=

# ffffffffffffffff/Kerberos ffffffffff OTOBO\_NGINX\_KERBEROS\_ADMIN\_SERVER=rother-oss.com

# Kerberos <a></a>OTOBO\_NGINX\_KERBEROS\_DEFAULT\_DOMAIN=otrs.local

## **10.5 OTOBO**

NN Kerberos NNNNNNNNNNNN OTOBON

```
# Start OTOBO using docker-compose
docker_admin> docker-compose up -d
```
## **10.6 NN OTOBO NN Kerberos NN**

ffffffffffff AD ffffffffffffffffffffffffffffffff Kernel/Config.pm ffffffffffffffffffffffffffffffff LDAP ffffff

**INN Kerberos INNNNN Kernel/Config/Defaults.pm IN Kerberos INN Kernel/Config.pm IN** 

```
$Self->{AuthModule} = 'Kernel::System::Auth::HTTPBasicAuth';
# In case you need to replace some part of the REMOTE_USER, you can
# use the following RegExp ($1 will be new login).
$Self->{'AuthModule::HTTPBasicAuth::ReplaceRegExp'} = '^(.+?)@.+?$';
```
## **10.7 Kerberos SSO**

ffff SSO ffffffffffffffffffffffffffffffffffff

**ChromeEdgeInternet Explorer** 

ffffffffffffffffffffffffffffffffffff "ffff Windows ffffffff"ffInternet ffffffff

 $\Box$ 

**N** firefox **NNNNN** ["about:config](about:config)

**FIREFFERE** 

- network.negotiate-auth.trusted-uris = <https:/>/ $\Omega$ Nass://otobofqdn $\Omega$
- network.negotiate-auth.delegation-uris = <http:/>/ $\boxed{\boxtimes}$  https://otobofqdn $\boxed{\boxtimes}$

#### **10.8**

**NG Kerberos SSO NNRRRRRRRRRR NGINX NRRRRRRR** 

```
# Check Container
docker_admin> docker ps
```
ffffffffffffff NGINX ffffffffffffffffffff

```
# Check NGINX logs
docker_admin> docker logs otobo_nginx_1 -f
```
ffff NGINX ffffffffffffffff NGINX ffffffffffffffffffffffffff

```
# Login to the NGINX Container
docker_admin> docker exec -it otobo_nginx_1 bash
# Now please check if the krb5.conf file exists with your needed values
nginx_root> cat /etc/krb5.conf
# Now please check if the krb5.keytab file exists
nginx_root> cat /etc/krb5.keytab
# If not, please quit from the container and copy the file again using docker
docker_admin> docker cp /opt/otobo-docker/nginx-conf/krb5.keytab otobo_nginx_1:/etc/
,→krb5.keytab
```
#### **10.8.1 Kerberos**

```
# Login to the NGINX Container
docker_admin> docker exec -it otobo_nginx_1 bash
```
ffffffffffffff Kerberos ffffffffffff

```
env KRB5_TRACE=/dev/stdout kvno HTTP/otrs32-centos6.otrs.local@OTRS.LOCAL
klist -e
```
kinit -VV -k -t /etc/krb5.keytab HTTP/otrs32-centos6.otrs.local@OTRS.LOCAL

ffffffffffffffffffffffffffffffffffffffffffffffffffffffffffffffffffffffffffffffffffffffffffffffffffffffffffff 52effffffffffffffffffffffffffffffffffffffffffff AD ffffff SSO ffffffffffffffffffffffffffffffffffffffffffffffffffff AD ffffffffffffffffffffff keytab ffffffffffffffffffffffffffffffffffffff AD **NNNNN Kernel/Config.pm NNN** 

ffff SSO ffffffffffffffffffff\* ffffffffffffffff \* ffffffffffffffffffffffffffffff "ffffffffffffffff Kerberos SSO"ffff

### ffffffffffffffffffffffff

#### ff OTOBO ffffffffffffffffffffffffffffffffffffffffffffffffffffffffffffffffffOTOBO ffffffffffffffffffffffffffff

**Note:** ffffffffffffffffffffffffffff CI ffffffffffffffffffffff OTOBO .css ffffffffffffffffffffffffffffffffffffffffffffffffffffffffffffffffffffffffffffffff "Admin -> System Configuration "ffff "AgentLoginLogo "ff "AgentLogo "ffffffffffffffffffffffffff

## **11.1**

**NNN OTOBO NNNNNNNNNNN** Admin -> System Configuration NNNNNNNN

- $\bullet$   $NNNNN$
- ffffff "ffffffffffff "ffffffffffffffff "ffffff -> ffffffff "ffffff "ffffffffffff"ffffffffffffffffffffffffffffffffffffffffffffffffff

## **11.2 NNNNNNN**

#### ffffffffffffffffffffffffffff OTOBO ffffffffffffffffff SCP ffffffffWinSCPffffffffffffffffffffffffffffffffffffffffffffffffffffffffffffffffffffffff /tmp/ $N$

**NNNNN Logo NNN OTOBO NNNN** 

```
**# Using OTOBO Docker Installation**
otobo_admin> docker cp /tmp/Logos.png otobo_web_1:/opt/otobo/var/httpd/htdocs/skins/
,→Customer/default/img/
**# Nativ installation in /opt/otobo/**
otobo_admin> cp /tmp/Logos.png /opt/otobo/var/httpd/htdocs/skins/Customer/default/img/
```
ffffffff OTOBO Agent ffffff "ffff"->"ffffffff "ffffffffffffffff

#### **11.2.1**

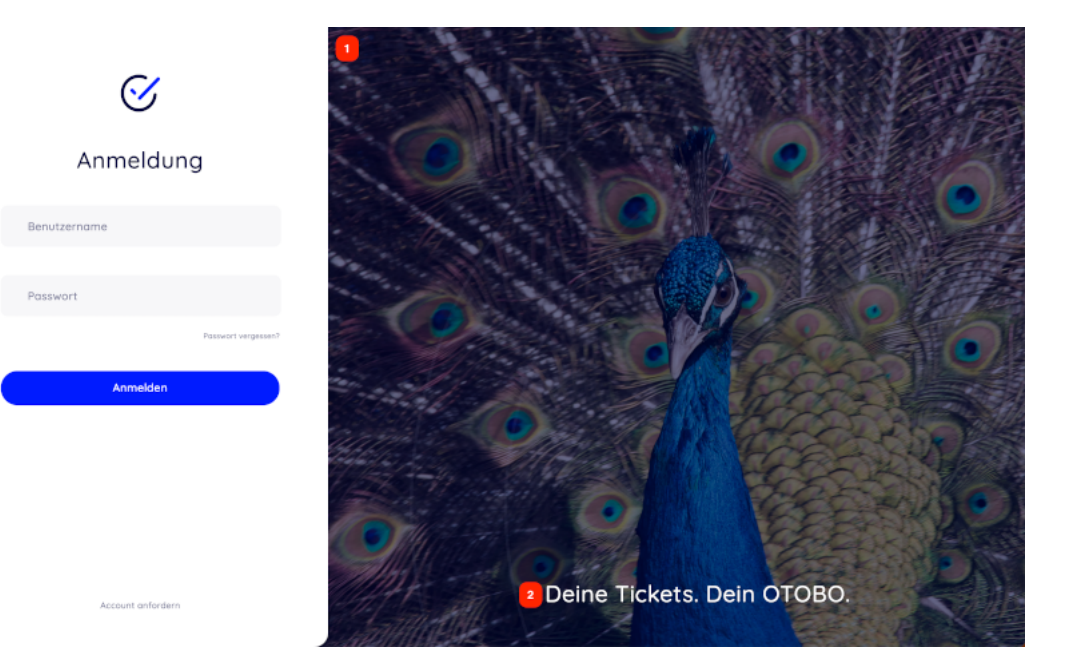

 $\cdot$  1  $\Omega$  -  $SNNND$   $NND$ : $\Omega$ 

**NNNNNNNN** 

ffffffffffffffffffffffffffffffffffffffffffffffff

ffffffffffffffffffffffffffffff\*\*#oooLoginBG > .oooBG\*\* ffff

var/httpd/htdocs/skins/Customer/default/css/Core.Login.css

```
#oooLoginBG > .oooBG {
   position: relative;
   width: 100%;
   height: 100%;
/* opacity: 0.45; Disable opacity */
   background-size: cover;
   overflow: hidden;
}
```
ffffffffffffffffffffffffffffffffffff

 $NS/Output/HTML/Templates/Standard/CustomerLogin.tt'ND/Output/HTML/Templates/Standard/CustomerLogin.tt'ND$ 

```
<!-- start login -->
<div id="oooLoginBG">
   <div class="oooBG" style="background-image: url([% Data.Background | html %]);">
# remove this line -> <div id="oooBGSignet" style="background-image: url([%␣
,→Config("Frontend::WebPath") %]common/img/otobo-signet_border.svg);"></div>
   </div>
    <h1>[% Translate(Data.LoginText) | html %]</h1>
</div>
```
**Note:** ffffffffffffffffffffffff opm ffffffffffffffffffffffffffffffffffffffffffffffffffffffffffffffffffffffff [https://doc.otobo.org/](https://doc.otobo.org/manual/developer/10.1/en/content/how-to-publish-otobo-extensions.html) [manual/developer/10.1/en/content/how-to-publish-otobo-extensions.html](https://doc.otobo.org/manual/developer/10.1/en/content/how-to-publish-otobo-extensions.html)

#### **11.2.2**

ffffffffffffffffffffffffffffffffff "ffffff -> ffffffff "ffffff\*\*ffffffffffff\*\*ff

ffffffffffffffffffffffffffffffffffffffffffffffffff

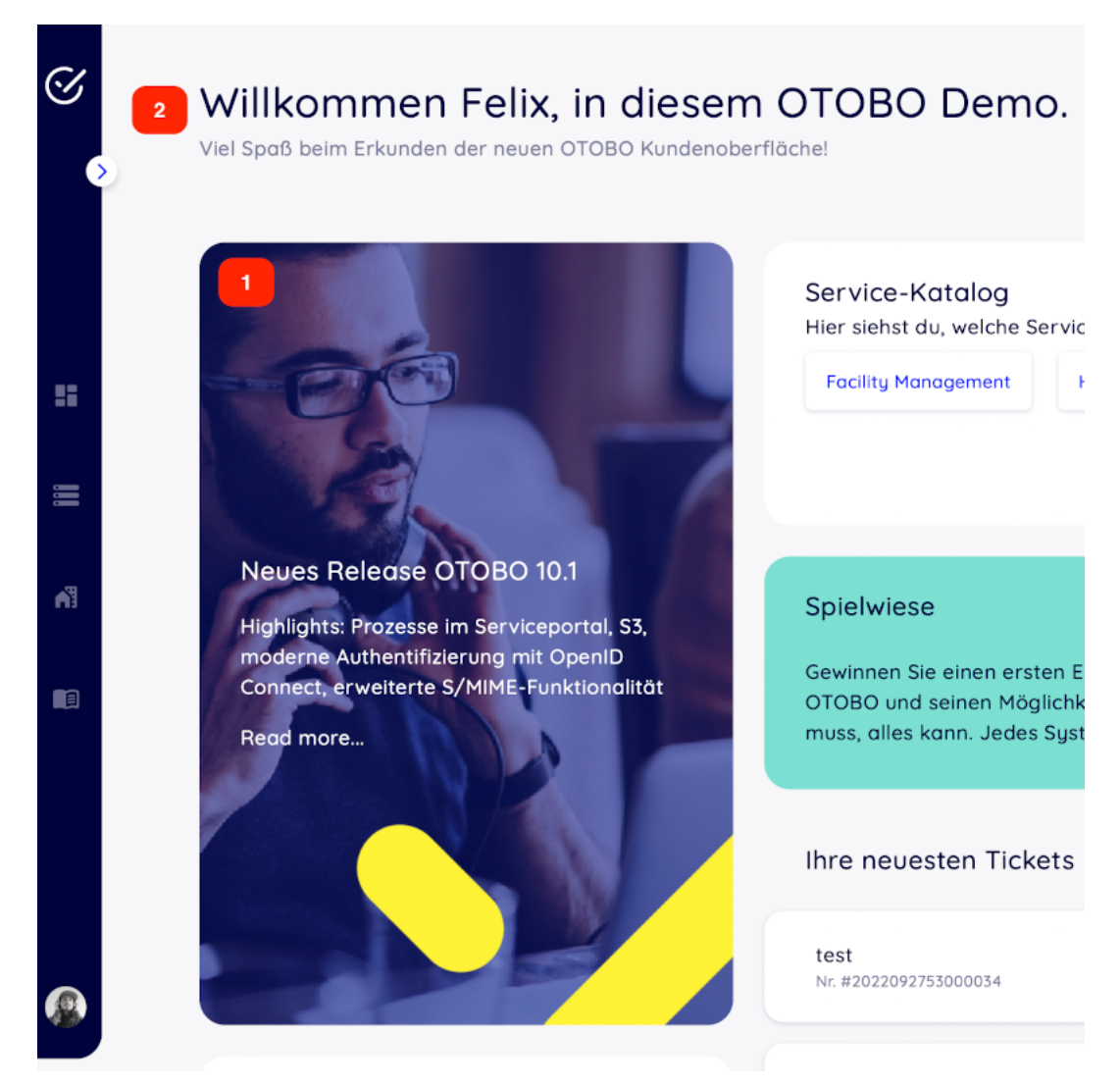

- 1 ffffffffffffffffffffffffffffffffffffffffff **CustomerDashboard::Tiles##FeaturedLink-01**
- 2 ffffffffffffffffffffffffffffffffff **CustomerDashboard::Configuration::Text**

**Note: NNNNNNNNNNNNN** 

## $N$  CPAN  $N$ Rerl  $N$

ffffffffffffffffffffffffffffffPerlffffffffffffffffPerlffffffffffffffffffffffffffffffffffffffffffffffffffffffffffCPANffffffhttps://metacpan.org/ffffff

ffffffffffffffffffff cpanm ffffffffffffffffffffffffffffff cpanmffffffffffffffffffffff [https://metacpan.org/pod/App::](https://metacpan.org/pod/App::cpanminus) [cpanminus](https://metacpan.org/pod/App::cpanminus)

ffffffffff Perl ffffffffffffffffffffffffffffffffffffffffffffffffffffffffffffffffffffffffffffffffffffff

ffffffffffff" cpanm"ffffffffffffffffffffffffffffffffffffffffffffffffffffrootffffffffffffffffffffffffffff

root> cpanm Acme::Dice

 $NND$ 

```
otobo> perldoc -l Acme::Dice
/usr/local/share/perl/5.30.0/Acme/Dice.pm
```
## **12.1 NN Docker NNN**

ff Docker ffffff OTOBO ffffffffffffffffffffffffffffffffffffffffffffffffffffffffffffffffffffffffffffff Docker ffffffffffffffffffffffffffffffffffffffffffffffffffffffffffffffffffffffffffffffffffffffffffffffffffffffffffff\*\*otobo\_opt\_otobo\*\*ffffff'/opt/otobo/local''ffffffffffff /opt/otobo/local NNNNN Perl NNNNNNNNN PERL5LIB N PATH NNNNNNN

OTOBO ffffffffffffffff Perl ffffffffffffffffffffffffffffff /opt/otobo ffffffffffffffffffffffff

ffffffffffffffff Perl ffffffffffffffffff install ffffffffffffffffffffffffffffffff --local-libffffffff\*\*web\*\*ffffffffffffffffffffff

```
# starting a bash session in the container web
docker_admin> cd /opt/otobo-docker/
docker_admin> docker-compose exec web bash
otobo@6ef90ed00cd0:~$ pwd
/opt/otobo
# installing the sample module Acme::Dice
otobo@6ef90ed00cd0:~$ cpanm --local-lib local Acme::Dice
```
--> Working on Acme::Dice Fetching http://www.cpan.org/authors/id/B/BO/BOFTX/Acme-Dice-1.01.tar.gz ... OK Configuring Acme-Dice-1.01 ... OK Building and testing Acme-Dice-1.01 ... OK Successfully installed Acme-Dice-1.01 1 distribution installed *# confirm the installation directory* otobo@6ef90ed00cd0:~\$ perldoc -l Acme::Dice /opt/otobo/local/lib/perl5/Acme/Dice.pm *# locally installed module is found because the environment is preset accordingly* otobo@6ef90ed00cd0:~\$ echo \$PERL5LIB /opt/otobo\_install/local/lib/perl5:/opt/otobo/local/lib/perl5 otobo@6ef90ed00cd0:~\$ echo \$PATH /opt/otobo\_install/local/bin:/opt/otobo/local/bin:/usr/local/sbin:/usr/local/bin:/usr/ *,→*sbin:/usr/bin:/sbin:/bin
# CHAPTER 13

**NNNN** 

## ffffffffffffOTOBOffffffffffffffffffffffffffffffffffffffffffffffff

# **13.1**

ffffffffffffffff''Ticket :: IndexModule"ffffffffffffffffffffffffffffffffffffffffffffffffffffffffffffffff

**'' Kernel::System::Ticket::IndexAccelerator::RuntimeDB ''** ffffffffffffffffffffffffffffffffffffffffffffffffffffffffffffffffffffffffff60,000ffffffffffffffffffffffffffffff **'' Kernel::System::Ticket::IndexAccelerator::StaticDB ''**  $NNS0,000NNNNNNNNNNNNNNNNNNNNNNNNNNNNNNNNNNN$ 'ticket\_index'' $N$ 

otobo> /opt/otobo/bin/otobo.Console.pl Maint::Ticket::QueueIndexRebuild

# **13.2**

## OTOBOffffffffffffffffffffffffffffffffffffffffffffffffffffffffffffffffff

ffffffffffffffffffffffffffffffff

otobo> /opt/otobo/bin/otobo.Console.pl Maint::Ticket::FulltextIndex --rebuild

**Note:** ffffffffffffffffffffOTOBOffffffffffffffffffffffffffffffffffffffffffffffffffffffffffffffffffffffffffffffffffffffffffffffffffffffffffff

ffffffffffffffffffffffffffffffffff

**'' Ticket::SearchIndex::IndexArchivedTickets ''** ffffffffffffffffffffffffffffffffffffffffffffffffffffffffffffffffffffffffffffffffffffffffffffffffffffffffffffffffffffffffffffffffffffffffffffffffffffffffffff

**'' Ticket::SearchIndex::Attribute ''** ffffffffffffffffffff

Note: NNNNNNNNNNNNN

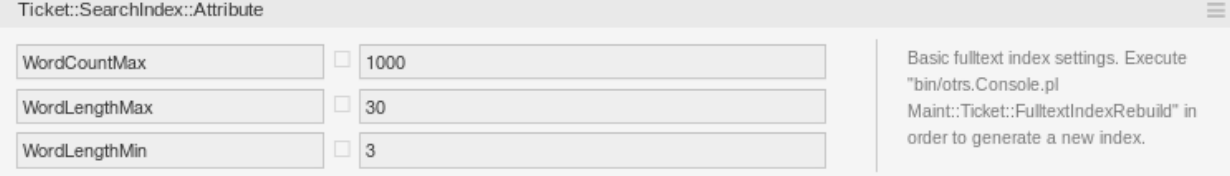

Fig. 13.1: Ticket::SearchIndex::Attribute  $\text{N}$ 

otobo> /opt/otobo/bin/otobo.Console.pl Maint::Ticket::FulltextIndexRebuild

## **'' WordCountMax ''** ffffffffffffffffffffffffffffffffffffffffffffffffffffffff1000ffffffffffffffffffffffffffff

#### **WordLengthMin and WordLengthMax** ffffffffffffffffffffffffffffffffffffffffffffffffffffffffffffffffffffffffffffffffff

## **'' Ticket::SearchIndex::Filters ''** ffffffffffffffffffffffffffffffffffffffffffffffffff

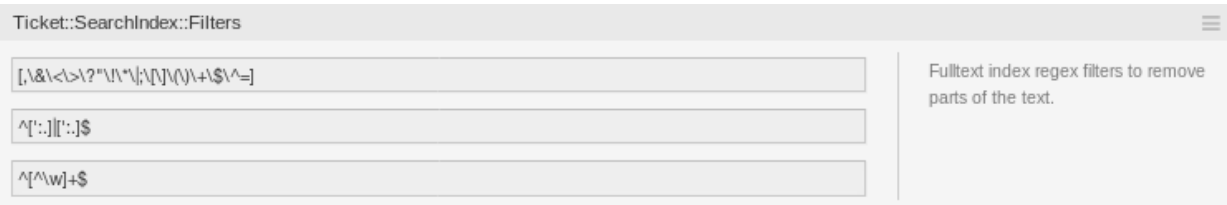

Fig. 13.2: Ticket::SearchIndex::Filters  $N$ 

## ffffffffffffffffffffff

- ffffffffffffffffffffffffffffffffffffff<>ff "ff\* **|**; []ffff+ \$ ^ =
- ffffffffffffffffffffffffffffffffffffffffffffffffff'ffff
- $NNNNNNNNNNNNNNNNNNNN$  $\alpha$ -z $NA$ -Z $\alpha$ 0-9 $N\_$

#### **'' Ticket::SearchIndex::StopWords ''** ffffffffffffffffffffffffffffffffffffffffffffffffff

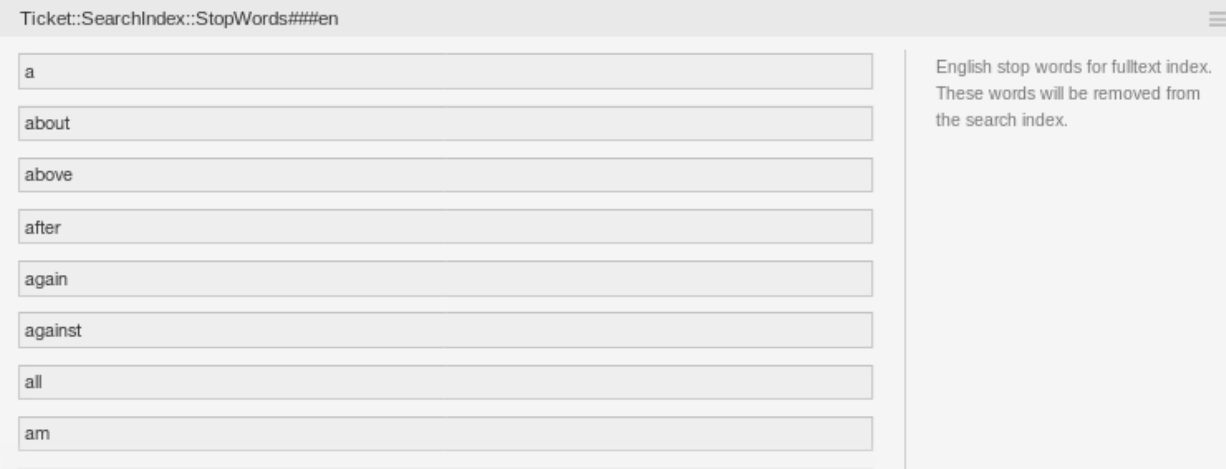

Fig. 13.3: Ticket::SearchIndex::StopWords###en  $N$ 

ffffffffffffffffffffffffffffffffffffffffffffffffffffffffffffff

#### **See also:**

ffffffffffffffffffffffffffffffffffffffffffffffffffffffffffffffffffffffffffffffffff

• '' Ticket::SearchIndex::StopWords###Custom ''

# **13.3**

OTOBONNElasticsearchNNNNNNNNNElasticsearchNNNNNNNNNNNNNNNNNHN\*[https://www.elastic.co/](https://www.elastic.co/guide/zh-cn/elasticsearch/reference/current/getting-started.html) [guide/zh-cn/elasticsearch/reference/current/getting-started.html>](https://www.elastic.co/guide/zh-cn/elasticsearch/reference/current/getting-started.html)"

## **13.3.1**

ElasticsearchffJavaffffffffffffffffffffffffffffJavaffffffffJVMffffffffffffffffJVMffffffffffffffffffff\*ff\*ffffffffffffffffffffff''jvm.options"ffffffffffff ffffffffffffffffffffffffffffffffffff1 GBffffffffffffffffffffffffffff

- Xms1g **NNNNNN**
- Xmx1g: maximum heap size.

NS"Xms"NNS"Xmx"NNANNANNANNANNAN,JVMNANNANNANNANNANS"Xmx"NNANNANNANNANNANNANNANNANNANNANNANNAN

**Warning:** ffffffffffffffffffffffffffffffffffffffffffffffffffffffffffffffffffffffff

ffffffffffffffffffffElasticsearchffffffffffffffffffffffffffffffJVMffffffffffffffffffffffffffffffffff''Xmx"ffffffffffffffffffffff50ffffffff

ffffffffffffffffffffffffffffffffffffffffffffff'ffffffff <[https://www.elastic.co/guide/en/elasticsearch/reference/](https://www.elastic.co/guide/en/elasticsearch/reference/current/heap-size.html) [current/heap-size.html>](https://www.elastic.co/guide/en/elasticsearch/reference/current/heap-size.html)'\_\_

## **13.3.2**

ffffffffffffffffElasticsearchffffffffffffffffffffffffffffffffffffffffffffffffffffffffffffffffffffffffffffffffffffffffffffffffffffffffffffffffffffffffffffffffffffffffff" elasticsearch.yml"NNNNNNNNNNNNNNNNNNNNNNNNNNNNNNNNNN

**'' cluster.routing.allocation.disk.watermark.low ''** ffffffff85ffffffffffffffffffffElasticsearchffffffffffffffffffffffffffffffffffffffffffffffffffffffffffffffffffffffffffffffffffffffffffffffff

**cluster.routing.allocation.disk.watermark.high** ffffffff90ffffffffffffffffffffElasticsearchffffffffffffffffffffffffffffffffffffffffffffffffffffffffffffffffff

**'' cluster.routing.allocation.disk.watermark.flood\_stage ''**

ffffffff95ffffffffffffffffffffElasticsearchffffffffffffffffffffffffffffffff" index.blocks.read\_only\_allow\_delete"ffffffffffffffffffffffffffffffffffffffffffffffffffffffffffffffffffffffffffffffffffffffffffffffffffffffffffff

ffffffffffffffffffffffffffffffffffffffffffffffffffffffffffffffffffff

**Note:** ffffffffffffffffffffffffffffffffffffffffffffffffffffffffffff\*ffff\*ffElasticsearchffffffffffffffffffffffffffffffffffffffffffffffffffffffffffffffffffffffffffffffffffffffffffff

ffffffffffffffffffffffffffffffffffffffffffffffffff [ffffffff](https://www.elastic.co/guide/en/elasticsearch/reference/current/disk-allocator.html)ff

# **13.4**

ffffffffffffffffffffffffffffffffffffffffffffffffffffffffffffffff''Ticket :: Article :: Backend :: MIMEBase :: ArticleStorage"NNNNNNNNNNNNN

**'' Kernel::System::Ticket::Article::Backend::MIMEBase::ArticleStorageDB ''**

ffffffffffffffffffffffffffffffffffffffffffffffffffffffffffffffffffffffffffffffffffffffffffffff

**Note: NNNNNNNNNN** 

#### **'' Kernel::System::Ticket::Article::Backend::MIMEBase::ArticleStorageFS ''**

ffffffffffffffffffffffffffffffffffffffffffffffffffffffffffffffffffffffffffffffffffffffffffffffffffffffffffffffffffffffffffffffffffffffNFSffffffffffffffffffffffffffSANffffffffffffffffff

**Note:** NNNNNNNNN

ffffffffffffffffffffffffffffffffffffffffffffffffffffffffffffffffffffffffffffffffffffffffffffffffffffffffffffffffffffffffffffffffffff

otobo> /opt/otobo/bin/otobo.Console.pl Admin::Article::StorageSwitch --targetu *,→*ArticleStorageFS

ffffffffff --target ffffffffffffffffff

**Note:** ffffffffffffffffffffffffffffCPUffffff/ffffffffffffffffffffffffffffffffffffffffffffffffff

ffffffffffffffffffffffffffffffffffffffffffffffffffff''Ticket :: Article :: Backend :: MIMEBase :: CheckAllStorageBackends"NNNOTOBONNNNNNNNN

## **13.5**

ffffOTOBOffffffffffffffffffffffffffffffffffffffffffffffffffffffffffffffffffffffffffffffffffffff

ffffffffffffffffffffffffffffffffffffffffffffffffffffffffffffffffffffffffffffffffffffffffffffffffffffffffffffffffffffffffffffffffffffffffffffffffffffffffffffffffffffffffffffffffffffffffffffffffffff

**NNNNNNN** 

- 1. SOSSONS "Ticket::ArchiveSystem"<br />
SOS
- 2. **NNNNNNNNN** 
	- $\bullet$  Figure  $\bullet$  for  $\bullet$  for  $\bullet$  for  $\bullet$  for  $\bullet$
	- ffffffffffffffffffffffffffffffffff
	- FINNNNNNNNNNNNNNNNNNNNN
	- ffffffffffffffffffffffffffffffffffffffffffffffffffffff
	- $\bullet$  FQ/bdddddddddad\*dddddddadad\*dddad
	- $\cdot$   $NNNNDNDND$
	- ffffffffffffff\*ffffffffff\*ffffffffffffffffffffffffffff
	- $\cdot$   $D5*DD0*DD*DD$

## **Note:**  $N$ <sub>N</sub>  $N$ <sub>N</sub>  $N$ <sub></sub>

ffffffffffffffffffffffffffffffffffffffff

ffffffffffffffffffffff

- 1. NNNNNNNNN
- 2. D\*NNNN\*NNN\*NNNNN\*NN\*NNN
- 3. **NNNNN**

# **13.6 NN**

ffffffffffffffffffffffffffffffffffffffffffffffffRedis Cacheffffffffffffffffffffff

## **13.6.1 <b>NNNN Redis CacheNNN**

1. **SNRedisNNN** 

ffffffffffffffffffffffRedisffffffffffffffffffffffffffOTOBOffffffffffff'ffffRedis <[https://redis.io/topics/](https://redis.io/topics/quickstart) [quickstart>](https://redis.io/topics/quickstart)'\_\_MNNNNNNNNNNNN

2. **NNRedis Perl NNNNRedis::Fast** 

ffffffffffffffffffRedisffffffRedis'ff'Redis :: Fast'ffff'Redis'ffffffff\*\*ff2ff\*\*ffffffffffffffff''otobo.CheckModules.pl –list' ffffffffffffffffffffff

otobo> /opt/otobo/bin/otobo.CheckModules.pl --all

## 3. **SRedisNNOTOBONN**

 $NDOTOBO'SysConfig'NDND->NDNDNDNDIDOTOBOD$ 

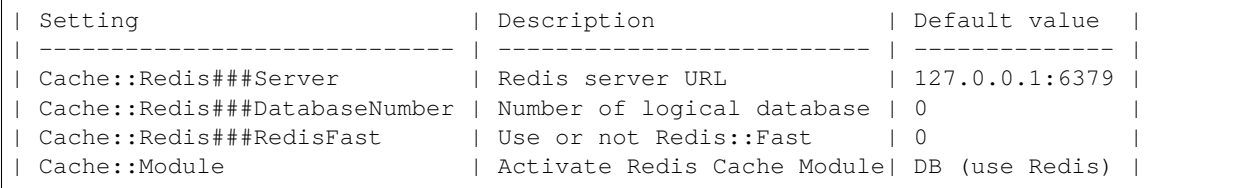

## **13.6.2**

OTOBOff/ opt / otobo / var / tmpffffffffffffffffffffffffffffffffffffffffffffffffffffffffffffffffffffffffffffffRAMffffffffffffffffffffffffffffffffffffffffffffff

```
otobo> /opt/otobo/bin/otobo.Console.pl Maint::Session::DeleteAll
otobo> /opt/otobo/bin/otobo.Console.pl Maint::Cache::Delete
root> mount -o size=16G -t tmpfs none /opt/otobo/var/tmp
```
**Note:** ff''/ etc / fstab''ffffffffffffffffff

**Warning:** ffffffffffffffffffffffffffffffffffffffffffffffffffffffffffffffffffffffffffffffffffffffffffffffffffffffffffffffffff

# **13.7**

ffffffffffffffffffffffffffffffffffffffffffffffffffffffffffOTOBOffffffffffffffffffffffffffffffffffffffRother OSSffffffff [ffffOTOBO](https://otobo.de/) ffffffffffffffffffffffffff

# CHAPTER 14

 $NND$ 

- 1. 2019 OTRSNNN OTRS AG [\(https://otrs.com\)](https://otrs.com)
- 2.2020 OTOBONNN Rother OSS GmbH (<https://otobo.de>)

**NRother OSS GmbHNNNNNNNNNNN Oberwalting 31, 94339NNNOTRS AG (original version)NRother OSS** GmbH(<https://rother-oss.com>)

ffGNUffffffffffffffffffffff1.3ffffffffffffffffffffffffffffffffffffffffffffffffffffffffffffffffffffffffffffffffffffffffffffff'GNUffffff[<https:](https://www.gnu.org/licenses/fdl-1.3.txt) [//www.gnu.org/licenses/fdl-1.3.txt>](https://www.gnu.org/licenses/fdl-1.3.txt)'NNN